NOAA Technical Memorandum NOS OR&R 41

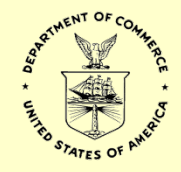

# General NOAA Operational Modeling Environment (GNOME) Technical Documentation

Data Formats

Seattle, Washington October 2012

#### **NOAA's Office of Response and Restoration**

NOAA's Office of Response and Restoration (OR&R) is a center of expertise in preparing for, evaluating, and responding to threats to coastal environments, including oil and chemical spills, releases from hazardous waste sites, and marine debris.

To fulfill its mission of protecting and restoring NOAA trust resources, the Office of Response and Restoration:

- Provides scientific and technical support to prepare for and respond to oil and chemical releases.
- Determines damage to natural resources from these releases.
- Protects and restores marine and coastal ecosystems, including coral reefs.
- Works with communities to address critical local and regional coastal challenges.

OR&R is comprised of three divisions: Emergency Response, Assessment and Restoration, and Marine Debris. Collectively, the Office of Response and Restoration provides comprehensive solutions to environmental hazards caused by oil, chemicals, and marine debris.

Cite as:

Zelenke, B., C. O'Connor, C. Barker, and C.J. Beegle-Krause (Eds.). (2012). General NOAA Operational Modeling Environment (GNOME) Technical Documentation: Data Formats. *U.S. Dept. of Commerce, NOAA Technical Memorandum NOS OR&R 41*. Seattle, WA: Emergency Response Division, NOAA. 49 pp. http://response.restoration.noaa.gov/gnome\_manual

NOAA Technical Memorandum NOS OR&R 41

# General NOAA Operational Modeling Environment (GNOME) Technical Documentation

NOAA Office of Response and Restoration 7600 Sand Point Way NE Seattle, WA 98115

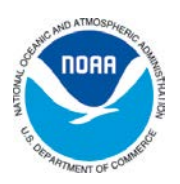

October 2012 Seattle, Washington

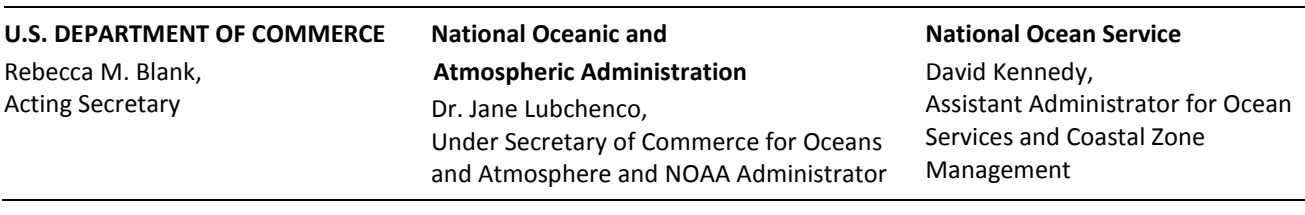

DEPARTMENT OF COMMERCE National Oceanic and Atmospheric Administration National Ocean Service Office of Response and Restoration Emergency Response Division Technical and Scientific Services Branch Seattle, Washington, United States of America

#### NOTICE

This report has been reviewed by the National Ocean Service of the National oceanic and Atmospheric Administration (NOAA) and approved for publication. Such approval does not signify that the contents of this report necessarily represent the official position of NOAA of the government of the United States, nor does mention of trade names or commercial products constitute endorsement or recommendation for their use.

# **Table of Contents**

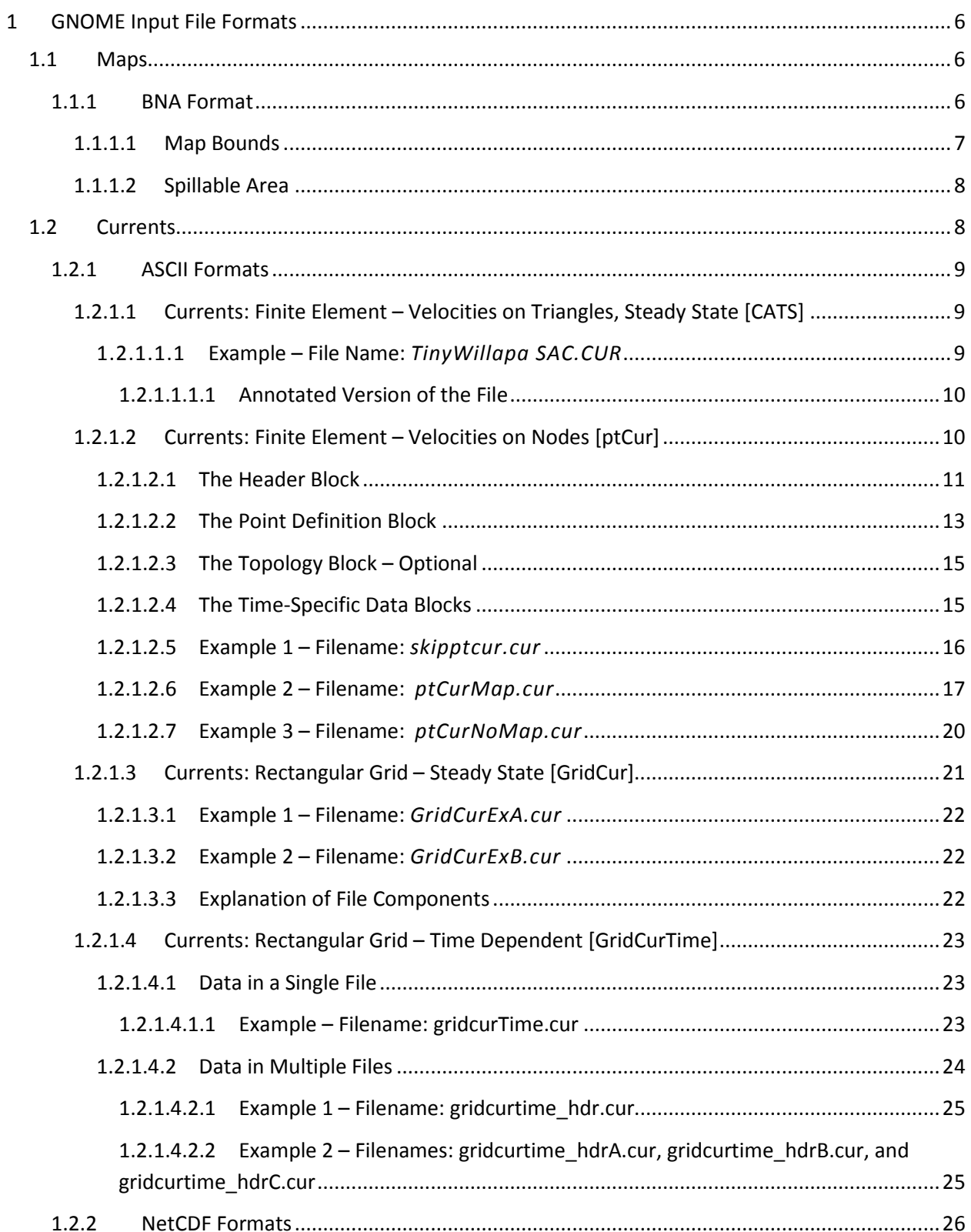

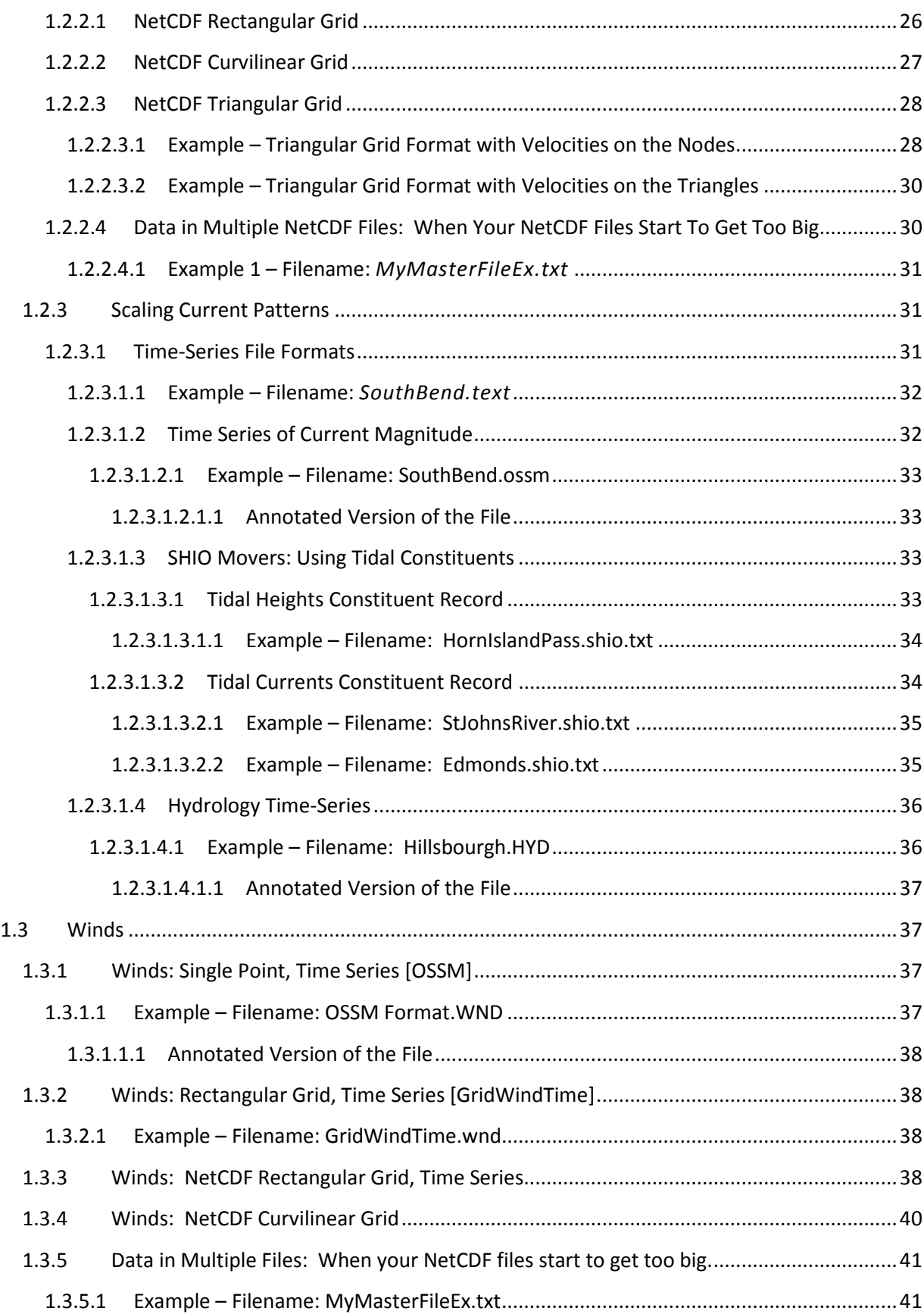

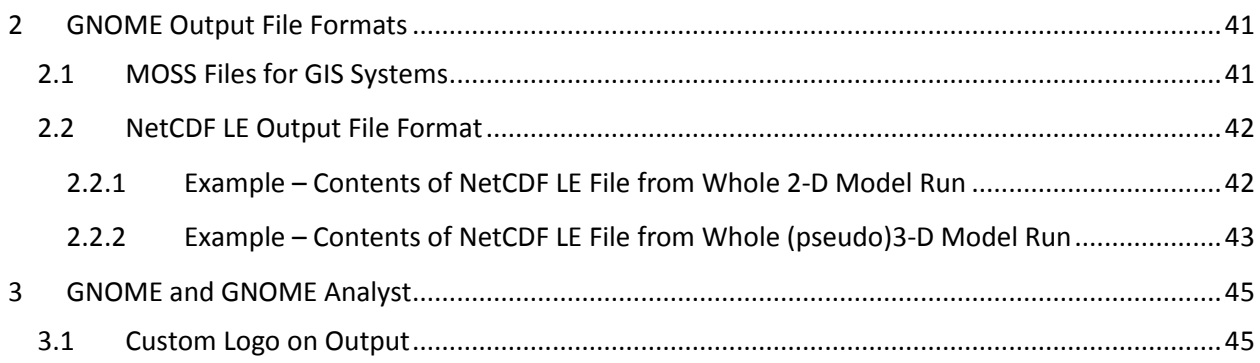

# General NOAA Operational Modeling Environment (GNOME) – Data Formats

*National Oceanic & Atmospheric Administration (NOAA)*

In this document, we describe a number of files that can be used or generated by GNOME, version 1.3.5. GNOME uses the following files:

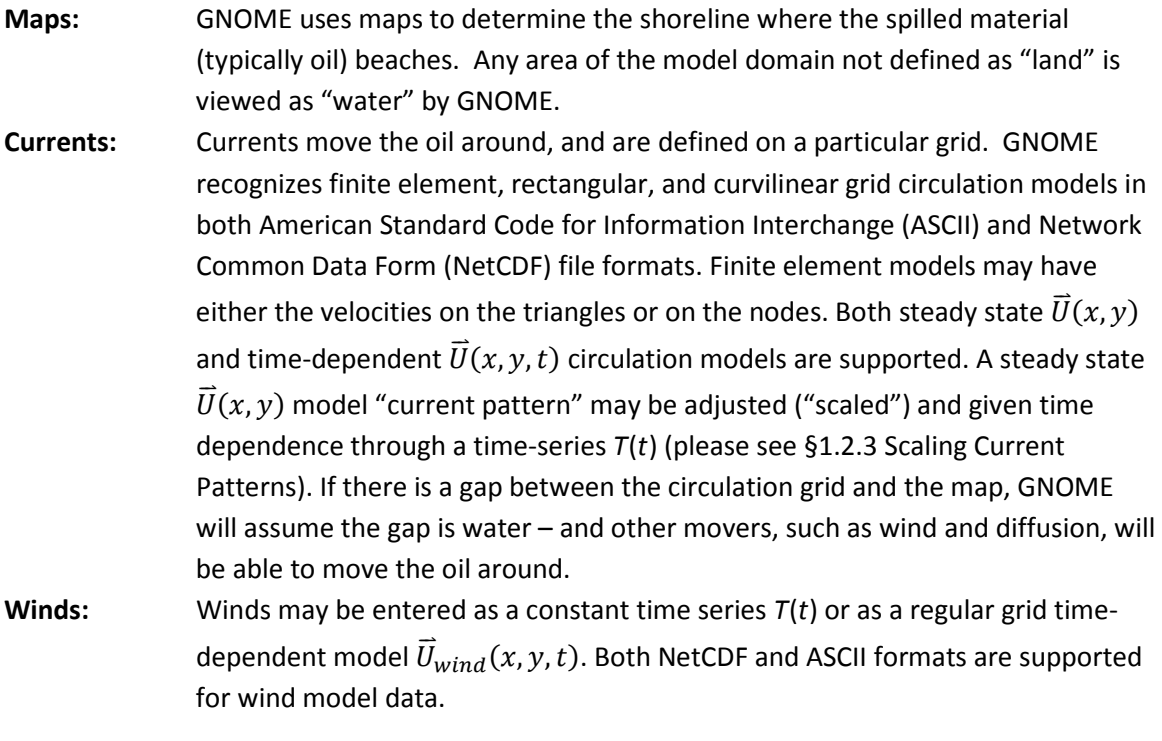

[Table 1](#page-9-3) lists the circulation and wind models that we have converted into GNOME format, and our recommended format.

#### <span id="page-9-3"></span>**Table 1. Circulation and wind models that have been converted into GNOME format.**

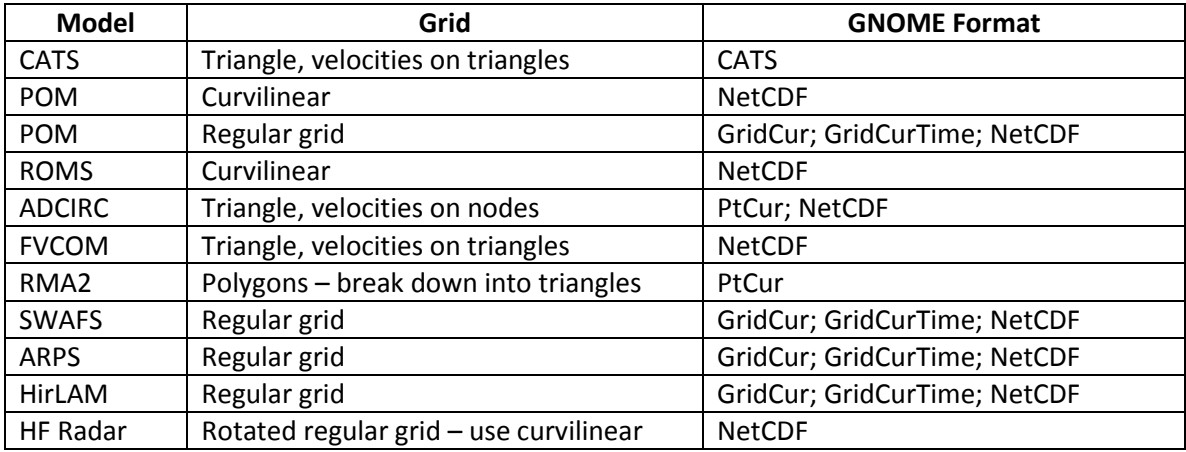

GNOME also outputs files. Maps, as well as standard Map Overlay Statistical System (MOSS) files for geographic information system (GIS) programs, can be exported from GNOME.

The output from both GNOME and GNOME Analyst (an in-house companion program to GNOME that displays oil concentration contours) may be customized by adding your own logo. Instructions for adding your logo are provided in [§3.1.](#page-48-1)

## <span id="page-9-0"></span>**1 GNOME Input File Formats**

## <span id="page-9-1"></span>**1.1 Maps**

Currently, GNOME uses only the boundary file atlas (BNA) map file format.

## <span id="page-9-2"></span>**1.1.1 BNA Format**

The BNA format consists of a list of lines and polygons that are to be drawn on the screen. Each feature is preceded by a description line, such as the line shown below, from the example file *simple.bna*.

#### **"2","1",18**

The first number in quotes represents an identifier for the feature, and is usually unique.

The second number in quotes identifies the type of feature: "1" is a land feature; "2" is a water feature, or a polygon within another larger polygon.

The third number is the number of points in the feature, in order for drawing. A positive number indicates a polygon. Points are defined in a clockwise direction as you trace the land boundary (as though you are walking on an imaginary beach with your left foot on land and your right foot in the water). A negative number defines a line where the start and end points don't connect.

#### **File Name:** *simple.bna*

"2","1",18 -82.521416,27.278500 -82.552109,27.353674 -82.564636,27.383394 -82.600746,27.500633 -82.576721,27.581442 -82.541473,27.665442 -82.478104,27.725504 -82.443367,27.755222 -82.250000,27.730673 -82.250000,27.685675 -82.250000,27.640678 -82.250000,27.595680 -82.250000,27.505688 -82.250000,27.460690 -82.250000,27.415693 -82.250000,27.370695 -82.351616,27.278500 -82.453232,27.278500 "2","1",10 -82.250000,27.865969 -82.333580,27.864744 -82.383003,27.879385 -82.479012,27.888107 -82.543144,27.952902 -82.456032,28.066999 -82.405220,28.066999 -82.354408,28.066999 -82.250000,27.977007 -82.250000,27.898989

Two special types of polygons are defined for GNOME maps:

- 1. a map boundary for non-rectangular maps and
- 2. a spillable area.

These special polygons are most commonly used in Location Files to help users avoid setting spills in areas where the Location File has not been set-up or well calibrated.

#### <span id="page-10-0"></span>*1.1.1.1 Map Bounds*

The map bounds define a polygon with a format similar to that shown above. This polygon should be the first polygon in the map file.

"Map Bounds","1",7 -121.319176,35.199476 -121.319176,34.197944 -121.218496,34.0 -119.378944,34.0 -119.221448,34.152428 -119.221448,35.199476 -121.319176,35.199476

#### <span id="page-11-0"></span>*1.1.1.2 Spillable Area*

The spillable area defines a polygon so that the user may not start spills outside the polygon, or over land areas within the polygon. Again, the format is similar to other polygons in the BNA format. This polygon should be the last one defined in the map file.

"SpillableArea", "1", 15 -121.319176,35.199476 -121.319176,34.197944 -121.218496,34.0 -120.633640,34.0 -120.445584,34.088112 -120.381776,34.085196 -120.204512,34.026884 -120.066248,34.053124 -119.931528,34.061872 -119.729456,34.015220 -119.534464,34.047292 -119.378944,34.0 -119.221448,34.152428 -119.221448,35.199476 -121.319176,35.199476

## <span id="page-11-1"></span>**1.2 Currents**

GNOME supports steady-state circulation models that produce "current patterns," as well as timedependent circulation models. With time-dependent models, the data can be contained in a single file or broken into smaller files. GNOME uses both ASCII and NetCDF file formats, though not all grid types are supported in both formats. Following are the types of circulation models that GNOME supports:

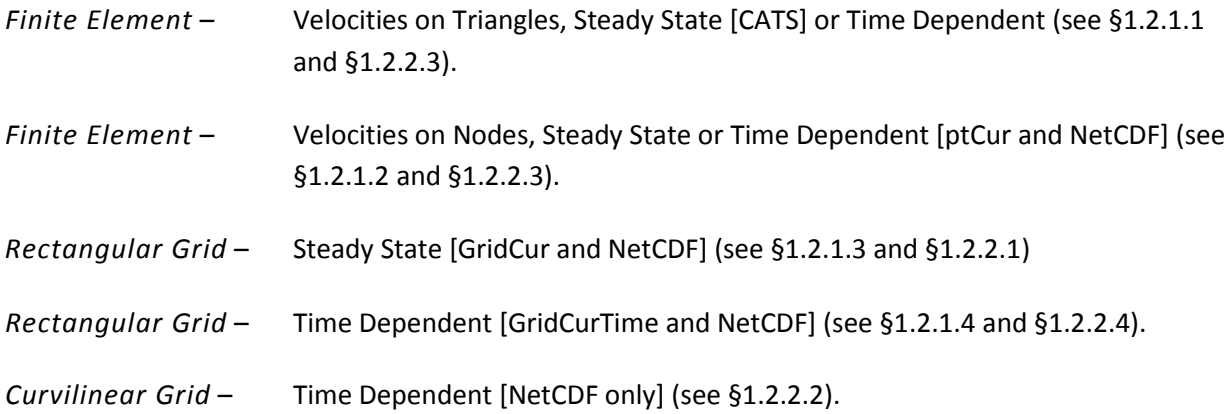

Current patterns can be adjusted, or "scaled," and time dependence can be added, connecting the patterns to a time-series. Time-series used for scaling currents can be of the following types:

- tidal currents
- tidal height (GNOME takes the first derivative)
- wind and hydrological flow volume

Tidal current and tidal height time-series can also be represented by the tidal harmonic series. In this case, GNOME calculates the necessary tidal information from the harmonic constants for the start time of the model run. For long simulations or Location Files, this results in using a smaller file size than the full time-series.

#### <span id="page-12-0"></span>**1.2.1 ASCII Formats**

#### <span id="page-12-1"></span>*1.2.1.1 Currents: Finite Element – Velocities on Triangles, Steady State [CATS]*

For more information about file formats from the NOAA Current Analysis for Trajectory Simulation (CATS) hydrodynamic model, please see the specific documentation for that application.

Note: Beginning with GNOME version 1.2.2, we added the capability to generate a Directional Acyclic Graph (DAG) Tree within GNOME, so that a portion of the current file (viz. the final section of the file, marked DAGTree) is now optional.

<span id="page-12-2"></span>*1.2.1.1.1* **Example – File Name:** *TinyWillapa SAC.CUR*

| DAG 1.0        |                |                |                |          |          |          |             |
|----------------|----------------|----------------|----------------|----------|----------|----------|-------------|
| Vertices 8     |                |                |                |          |          |          |             |
| 8              | 8              |                |                |          |          |          |             |
|                | -124.018048    |                | 46.694592      | 1.000000 |          |          |             |
|                | -124.044816    |                | 46.668488      | 1.000000 |          |          |             |
|                | -124.017968    |                | 46.650984      | 1.000000 |          |          |             |
|                | -123.992400    |                | 46.664772      | 1.000000 |          |          |             |
|                | -123.964264    |                | 46.646212      | 1.000000 |          |          |             |
|                | -123.929744    |                | 46.673788      | 1.000000 |          |          |             |
|                | -123.956592    |                | 46.696068      | 1.000000 |          |          |             |
|                | -123.991760    |                | 46.683868      | 1.000000 |          |          |             |
| Topology       |                | 6              |                |          |          |          |             |
| 0              | 1              | $\overline{7}$ | 5              | -1       | -1       | 0.502367 | $-0.298270$ |
| 1              | $\overline{2}$ | 3              | $-1$           | 5        | $-1$     | 0.000000 | $-0.000000$ |
| 3              | 4              | 5              | $-1$           | 4        | $-1$     | 0.000000 | $-0.000000$ |
| 5              | 6              | $\overline{7}$ | -1             | 4        | $-1$     | 0.588724 | 0.297317    |
| $\overline{7}$ | 3              | 5              | $\overline{2}$ | 3        | 5        | 0.978753 | 0.205045    |
| $\overline{7}$ | 1              | 3              | 1              | 4        | $\Omega$ | 0.971727 | $-0.100222$ |
| <b>DAGTree</b> |                | 13             |                |          |          |          |             |
| 32             | 1              | 7              |                |          |          |          |             |
| 31             | $\overline{c}$ | 5              |                |          |          |          |             |
| 30             | -8             | 3              |                |          |          |          |             |
| 2              | 4              | -8             |                |          |          |          |             |
| 0              | -8             | -8             |                |          |          |          |             |
| $\overline{7}$ | 6              | -8             |                |          |          |          |             |
| 6              | -8             | -8             |                |          |          |          |             |
| 26             | 8              | 11             |                |          |          |          |             |
| 25             | -8             | 9              |                |          |          |          |             |
| 12             | 10             | -8             |                |          |          |          |             |
| 13             | -8             | -8             |                |          |          |          |             |
| 18             | 12             | -8             |                |          |          |          |             |
| 19             | -8             | -8             |                |          |          |          |             |

| <b>DAG 1.0</b>                          |                                          |                    |                |                |                                      |                         |                |                         |
|-----------------------------------------|------------------------------------------|--------------------|----------------|----------------|--------------------------------------|-------------------------|----------------|-------------------------|
| Vertices 8<br><b>Number of Vertices</b> |                                          |                    |                |                |                                      |                         |                |                         |
| 8                                       | 8<br><b>Number of Vertices, Repeated</b> |                    |                |                |                                      |                         |                |                         |
| Longitude<br>Latitude                   |                                          |                    |                | Depth          |                                      |                         |                |                         |
|                                         | -124.018048                              | 46.694592          |                |                | 1.000000                             |                         |                |                         |
|                                         | -124.044816                              | 46.668488          |                |                | 1.000000                             |                         |                |                         |
|                                         | -124.017968                              | 46.650984          |                |                | 1.000000                             |                         |                |                         |
|                                         | -123.992400                              | 46.664772          |                |                | 1.000000                             |                         |                |                         |
|                                         | -123.964264                              | 46.646212          |                |                | 1.000000                             |                         |                |                         |
|                                         | -123.929744                              | 46.673788          |                |                | 1.000000                             |                         |                |                         |
|                                         | -123.956592                              | 46.696068          |                |                | 1.000000                             |                         |                |                         |
|                                         | -123.991760                              | 46.683868          |                |                | 1.000000                             |                         |                |                         |
| Topology                                |                                          | 6                  |                |                | <b>Number of Triangles</b>           |                         |                |                         |
|                                         | Points in Tri                            |                    |                |                | Adjacent Tri to Seg                  |                         | Velocity (u,v) | Tri #                   |
| 0                                       | 1                                        | 7                  | 5              | $-1$           | $-1$                                 | 0.502367                | $-0.298270$    | $\mathbf 0$             |
| 1                                       | 2                                        | 3                  | $-1$           | 5              | $-1$                                 | 0.000000                | $-0.000000$    | 1                       |
| 3                                       | $\overline{4}$                           | 5                  | $-1$           | 4              | $-1$                                 | 0.000000                | $-0.000000$    | $\overline{\mathbf{c}}$ |
| 5                                       | 6                                        | $\overline{7}$     | $-1$           | 4              | -1                                   | 0.588724                | 0.297317       | $\overline{3}$          |
| $\overline{7}$                          | 3                                        | 5                  | $\overline{2}$ | 3              | 5                                    | 0.978753                | 0.205045       | 4                       |
| $\overline{7}$                          | 1                                        | 3                  | $\mathbf{1}$   | $\overline{4}$ | 0                                    | 0.971727                | $-0.100222$    | 5                       |
| <b>DAGTree</b>                          |                                          | 13                 |                |                | <b>Number of Elements in DAGTree</b> |                         |                |                         |
|                                         | Seq#                                     | <b>Branch Left</b> |                |                | <b>Branch Right</b>                  | <b>DAGTree Branches</b> |                |                         |
|                                         | 32                                       | $\mathbf{1}$       |                | 7              |                                      | 0                       |                |                         |
|                                         | 31                                       | $\overline{c}$     |                | 5              |                                      |                         |                |                         |
|                                         | 30                                       | -8                 |                | 3              |                                      | $\frac{2}{3}$           |                |                         |
|                                         | $\overline{2}$                           | 4                  |                | -8             |                                      |                         |                |                         |
|                                         | 0                                        | -8                 |                | -8             |                                      | 4                       |                |                         |
|                                         | $\overline{7}$                           | 6                  |                | -8             |                                      | 5                       |                |                         |
|                                         | 6                                        | -8                 |                | -8             |                                      | 6                       |                |                         |
| 26<br>8                                 |                                          | 11                 |                | $\overline{7}$ |                                      |                         |                |                         |
| 25<br>-8                                |                                          |                    | 9              |                | 8                                    |                         |                |                         |
| 12<br>10                                |                                          |                    | -8             |                | 9                                    |                         |                |                         |
| 13<br>-8<br>-8                          |                                          |                    | 10             |                |                                      |                         |                |                         |
|                                         | 18                                       | 12                 | -8             |                |                                      | 11                      |                |                         |
| 19                                      |                                          | -8                 | -8             |                |                                      | 12                      |                |                         |

<span id="page-13-0"></span>*1.2.1.1.1.1 Annotated Version of the File*

#### <span id="page-13-1"></span>*1.2.1.2 Currents: Finite Element – Velocities on Nodes [ptCur]*

Most finite element circulation models calculate velocities on the triangular grid nodes. The *ptCur*  format can be used to make a single time-step "current pattern" or include the full model run timeseries. The format can be divided into several portions: header block, point definition block, topology, and time-specific data blocks. The header block provides basic information about the file, and much of the information is optional. The point definition block includes all the points, organized with the boundary points first. The topology block defines the triangular topology and segment list, and the DAGtree defines how to search through the triangles quickly. (These blocks are optional, as GNOME can calculate all this information; although loading the file will take longer without it.) The time-specific data blocks make up the velocity data.

**Note:** There are two different forms of the *ptCur* data format. The first has velocity values at all of the points, including the boundaries. In the second case, the original circulation model does not specifically define the boundary points, and defining these points may be too timeconsuming for the user. In this second case, fake boundary points may be defined that have zero velocity at these nodes. A keyword in the *VERTICES* line notifies GNOME that the first

*NumLandPts* have zero velocities, and these points do not show up in the velocity data (i.e., the velocity data start with point *NumLandPts+1*).

### <span id="page-14-0"></span>**1.2.1.2.1 The Header Block**

The header block is made up of lines that are initiated with a reserve word, which is enclosed in square brackets and is all caps, followed by a tab and the corresponding value. Each of these lines provides some global information about the file, and all but the first two are optional. The other lines have default values that GNOME provides. Except for the first line, the order of header lines is not important; however, if the keyword is in the file, a value must follow it, even if it matches the default value. [Table 2](#page-14-1) lists the supported header lines.

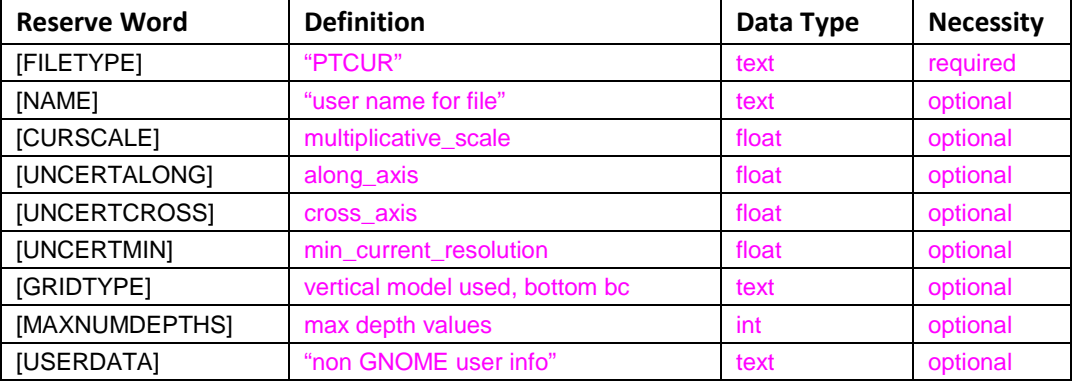

<span id="page-14-1"></span>**Table 2. Lines supported in the header block.**

[FILETYPE] is an identifier for GNOME that identifies the following data as a *PTCUR* file. This is a mandatory first line for all *PTCUR* files.

[NAME] is used to identify the type of file for GNOME and allows the user to supply a name for the resulting current mover that will appear in the GNOME Summary List, in the left section of the window.

[CURSCALE] is used to set a global multiplicative scale for all of the current data in the file. In general, GNOME assumes that all of the current data it receives are in units of m s<sup>-1</sup>, but the *PTCUR* mover will allow for a change of units through this global scaling term. If this term is not provided in the file, a value of 1.0 will be assumed. In GNOME's Diagnostic Mode, the associated dialog box allows the user to set or override this value.

[UNCERTALONG] and [UNCERTCROSS] are terms whereby the user can specify a pair of coefficients that GNOME will use to set the uncertainty associated with the *PTCUR* mover. The first coefficient will set the bound on the Monte Carol uncertainty components added/subtracted to the along-axis component of the current vector, and the second coefficient will be used to Monte Carol the cross-axis uncertainty of the current vectors. If this term is not provided in the file, values of 0.5 and 0.25 will be assumed. In GNOME's Diagnostic Mode, the associated dialog box allows the user to override these values.

[UNCERTMIN] is currently not implemented, and a value of 0.0 is assumed. When implemented, the Uncertainty Minimum is intended to be used to set a minimum speed resolution that is expected from the model, and is used to Monte Carol an uncertainty for cases where the predicted currents are very small. If this term is not provided in the file, a value of 0.05 will be assumed. In GNOME's Diagnostic Mode, the associated dialog box allows the user to override these values.

[GRIDTYPE] is an identifier of how the vertical depth data were modeled. If there are no depth data, the keyword "2D" is used. If there is information about the depth of the area being modeled, but the currents are the same at every depth, the keyword "BAROTROPIC" is used (see [Figure 1,](#page-15-0) below). If the depth is modeled using a sigma coordinate model, the keyword "SIGMA" is used (se[e Figure 2\)](#page-15-1). If the depth is modeled using a layered system, the keyword "MULTILAYER" is used (see [Figure 3\)](#page-15-2). These last two options also require a boundary keyword, either "NOSLIP" or "FREESLIP", where "NOSLIP" also requires a distance in meters to define the boundary layer. This distance is constant throughout the domain. The default is "2D", in which case any depth information will be ignored.

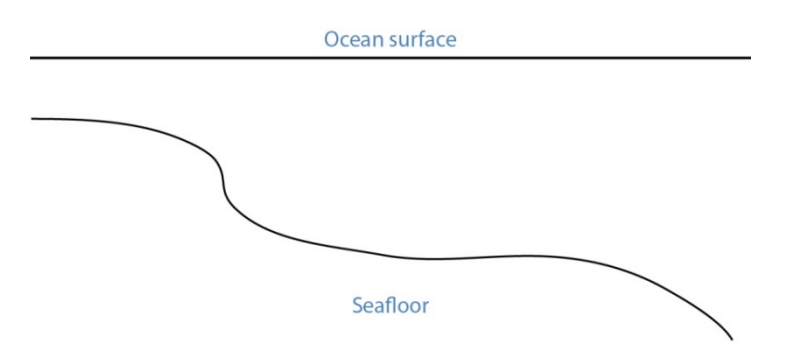

<span id="page-15-0"></span>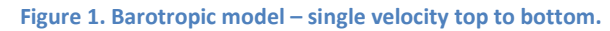

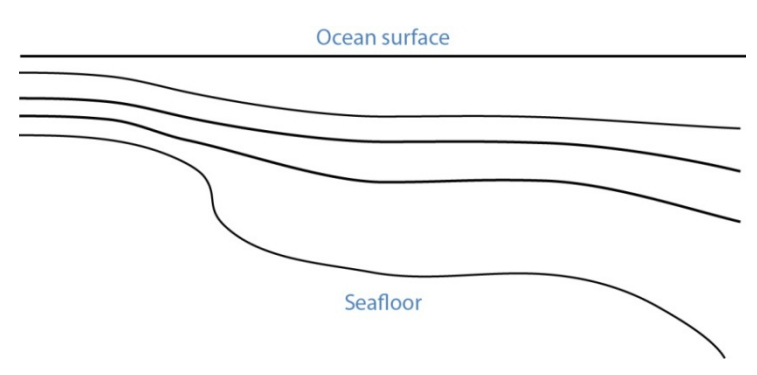

<span id="page-15-1"></span>**Figure 2. Sigma model – uniform number of layers, thickness scales to total depth.**

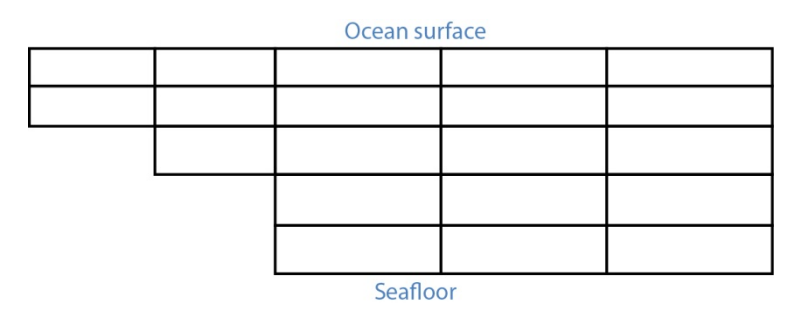

<span id="page-15-2"></span>**Figure 3. Gridded model – number of layers and layer thickness may vary from place to place.**

[MAXNUMDEPTHS] gives the maximum number of depth points where horizontal currents are available. In some cases, points within the model may have fewer defined depth points than this number. The sigma model, however, must have data for *MAXNUMDEPTHS* in the water column at every horizontal point. The layered model has data at a maximum of *MAXNUMDEPTHS* in the water column for any horizontal point. The default is 1, which corresponds to surface data only and is the case for both the 2- D and barotropic grid types. (Though the latter has depth, it only has one unique current value per horizontal point.)

## <span id="page-16-0"></span>**1.2.1.2.2 The Point Definition Block**

The "POINT DEFINITION BLOCK" describes the area covered by the model, including all of the horizontal points where data are available and at which depths the information is specified. This part of the model description also completely defines the topological characteristics of the model domain by specifying the boundary segments that divide the region into "inside" and "outside" portions.

The first line in the POINT DEFINITION BLOCK is made up of the keyword "Vertices", followed by the total number of horizontal points and the number of land points, separated by white space.

[USERDATA] is a reserved word that can be used (repeatedly, if necessary) by the developer of the *PTCUR* data to record any type of text documentation or metadata that they want to keep associated with the file. This is optional and can be thought of as a comment area in the file format.

### **Vertices NPTs NumLandPts**

The fields are defined as follows:

NPTs - Gives the total number of horizontal data points (boundary and inside vertices).

NumLandPts - If data are available at all the horizontal points, this is zero. If there is a separate outer boundary from a land map where current data are not available (assumed to be zero there), the number of these boundary points is given.

The next *NPTs* lines of the POINT DEFINITION BLOCK define the individual horizontal points where data are available. Each line describes a single data point with the following fields, separated by white space.

#### **Pt# Longitude Latitudedepth d1 d2 … dNdepths**

Each of the fields is defined as follows:

Pt# - A sequence number, or line number, assigned to each point 1…*NPts*.

- Longitude The latitude of the point, given in decimal degrees ranging from -180 to 180. The Western hemisphere is by convention negative latitude.
- Latitude The longitude of the point, given in decimal degrees ranging from -90 to 90. The Northern hemisphere is by convention positive longitude.
- depth The depth in meters of the modeled ocean at the point. If the grid-type is 2-D, this field and the rest of the line will not be read.
- d1 d2 … dNdepths Each of the *d1* through *dNdepths* values will be interpreted as a depth within the water column where current information will be defined. If the grid-type is barotropic, these points will not be read and the currents that are given will be assumed to represent the entire water column. For any point where data are available at fewer than the maximum number of depths, the user should enter, in order, all the valid depths and end the line with -1 to mark the end of data.

The lines that represent data points have two restrictions on the order in which they are entered into the file:

- 1. All boundary segments must be at the beginning of the file
- 2. All boundary segments must have their points entered sequentially in "counter-clockwise" (CC) order.
	- a. CC order is defined as follows: If an observer were to travel along the boundary of the model in a direction such that his/her left hand always pointed to the inside of the model, then they would encounter the boundary points in CC order.
	- b. To build a *PTCUR* file, the user would first enter all of the points in CC order around the outer boundary of the model and follow those by the points in CC order around all the islands (in this case, only one). After the boundary segments are entered in the point list, all other points (the interior ones) can be entered in any order that is convenient.

After a line is entered for each of the model's horizontal data points, the next line contains a single integer value:

#### **Number\_of\_Boundary\_Segments**

This is the total number of boundary segments that are needed to define the inside/outside of the model. The first boundary listed is the main outer edge of the model; then each of the islands represented by the model is added. For example, a domain with no islands will have a value of "1", while a domain with two islands will have a value of "3".

Following the line that tells GNOME how many boundary segments there are in the model domain will be one line for each of the boundary segments, with the number of the last boundary point on the corresponding segment.

**Last\_point\_in\_segment1 Last\_point\_in\_segment2 …** 

You may want to define the land/water map from the vertices of your domain. This may be preferable to using a high resolution shoreline if your model and the shoreline have significant mismatch. In order to define the map, you need to specify if any of the segments are open water.

**WaterBoundaries 2 5 3 4** 

The numbers in the header line are the number of water boundaries and the total number of boundaries. The listed points are the indices of the end-points of the water boundary segments.

## <span id="page-18-0"></span>**1.2.1.2.3 The Topology Block – Optional**

From the POINT DEFINITION BLOCK, GNOME will be able to completely reconstruct the topology and geometry of the model domain and develop an interpolation procedure to estimate data between the specified data points. GNOME will also be able to calculate when a pollutant particle has encountered a boundary of the model domain.

Alternatively, the CATS program can be used to determine the topology. The POINT DEFINITION BLOCK is in similar form to a vertex data (VerDat) file and can easily be transformed to one. To do this:

- 1. create a separate file with a header line "DOGS",
- 2. then all the points, comma delimited, followed by a line of zeros, and
- 3. finally the boundary information.

Any depth information should be removed and a single *z* value included for each point (≥1.0). The order of the points in the *PTCUR* file must be the same as those in the VerDat file used in CATS. You can then create a fake current pattern, and export the .CUR file. Select the Topology and DAGtree blocks from a CATS .CUR file and paste them into your *PTCUR* file. (The DAGtree is optional. If GNOME doesn't find a DAGtree, it will create it from the topology.) Then GNOME won't have to perform triangularization, which saves time if the same topology will be used repeatedly with different data sets. GNOME will ignore the velocity information given at the end of each topology line from the CATS .CUR file. For more information on using CATS to transform a POINT DEFINITION BLOCK to a VerDat file, see the CATSspecific documentation.

## <span id="page-18-1"></span>**1.2.1.2.4 The Time-Specific Data Blocks**

The TIME SPECIFIC DATA BLOCK contains the actual current velocity data for a fixed current pattern. If the input data represent a time-stepping pattern, then the block will be repeated as many times as necessary to step through the input information.

The first line in the TIME SPECIFIC DATA BLOCK is the keyword [TIME], followed by the time at which the block of current data was taken.

## **[TIME] StartDay StartMo StartYr StartHr StartMin**

The last five fields on this line define the time when the data in the following data block were taken. If these fields have the default value "-1" in them, it will indicate that the model data represent a steady state and that only one TIME SPECIFIC DATA BLOCK will be present.

The next NPTs lines of data in the POINT DEFINITION BLOCK give the current data for each of the points described in the POINT DEFINITION BLOCK. The line of data contains:

### **Pt# Ud1 Vd1 Ud2 Vd2 … UdNdepths VdNdepths**

The number of *U*-*V* pairs that are given on each line will need to correspond to the data given in the POINT DEFINITION BLOCK. For example, if four different depth data points are specified for a particular point, then four *U*-*V* pairs will be expected. This means that different lines of data may be of different lengths, but they will all end with a return sequence, and the actual number of fields for a particular point will be given by the line defining that point in the POINT DEFINITION BLOCK.

If the TIME SPECIFIC DATA BLOCK does not start with a constant time flag, then it may be followed by another TIME SPECIFIC DATA BLOCK, which is in the same format, but will have a different time. Each succeeding time block must have a time value that is larger than the one from the previous block. The offsets can vary in size, though.

For very large data sets, where having all the currents in one file would be unwieldy (for example, small time-steps or extended time runs, as in Trajectory Analysis Planner [TAP]), there is an alternative format. The [TIME] blocks can be put in separate files, with any number of blocks in each file. In place of these blocks in the header file, the full file path names (or partial paths, relative to the GNOME folder), and the start-time and end-time contained in each file should be listed. The keywords for this are [FILE], [STARTTIME], and [ENDTIME]. If there is a single time in a file, the start-time and end-time are the same. A constant current can also be done this way; start-time and end-time are both a series of negative ones  $($ "-1").

Three annotated example files follow, each starting at the top of a page for easier reading. At this time, only 2-D time-dependent (*x*,*y*,*t*) data are shown in the examples.

<span id="page-19-0"></span>**1.2.1.2.5 Example 1 – Filename:** *skipptcur.cur* [FILETYPE] PTCUR [NAME] skip\_ps\_ptcur2D [CURSCALE] 2.0 [UNCERTALONG] .3052<br>[UNCERTCROSS] .127 [UNCERTCROSS]<br>[UNCERTMIN] .01 [UNCERTMIN] [MAXNUMDEPTHS] 1 [GRIDTYPE] 2-D [USERDATA] hi fred [USERDATA]how are you ? VERTICES 5056 3150<br>1 -122.548000 47.588500 1 -122.548000 47.588500 1.000 2 -122.547000 47.585500 1.000 3 -122.548000 47.581300 1.000 4 -122.547000 47.578700 1.000 -122.543000 6 -122.544000 47.576000 1.000 7 -122.546000 47.574000 1.000 8 -122.549000 47.572400 1.000 9 -122.550000 47.570600 1.000 10 -122.545000 47.568500 1.000 . . . . . .

<span id="page-20-0"></span>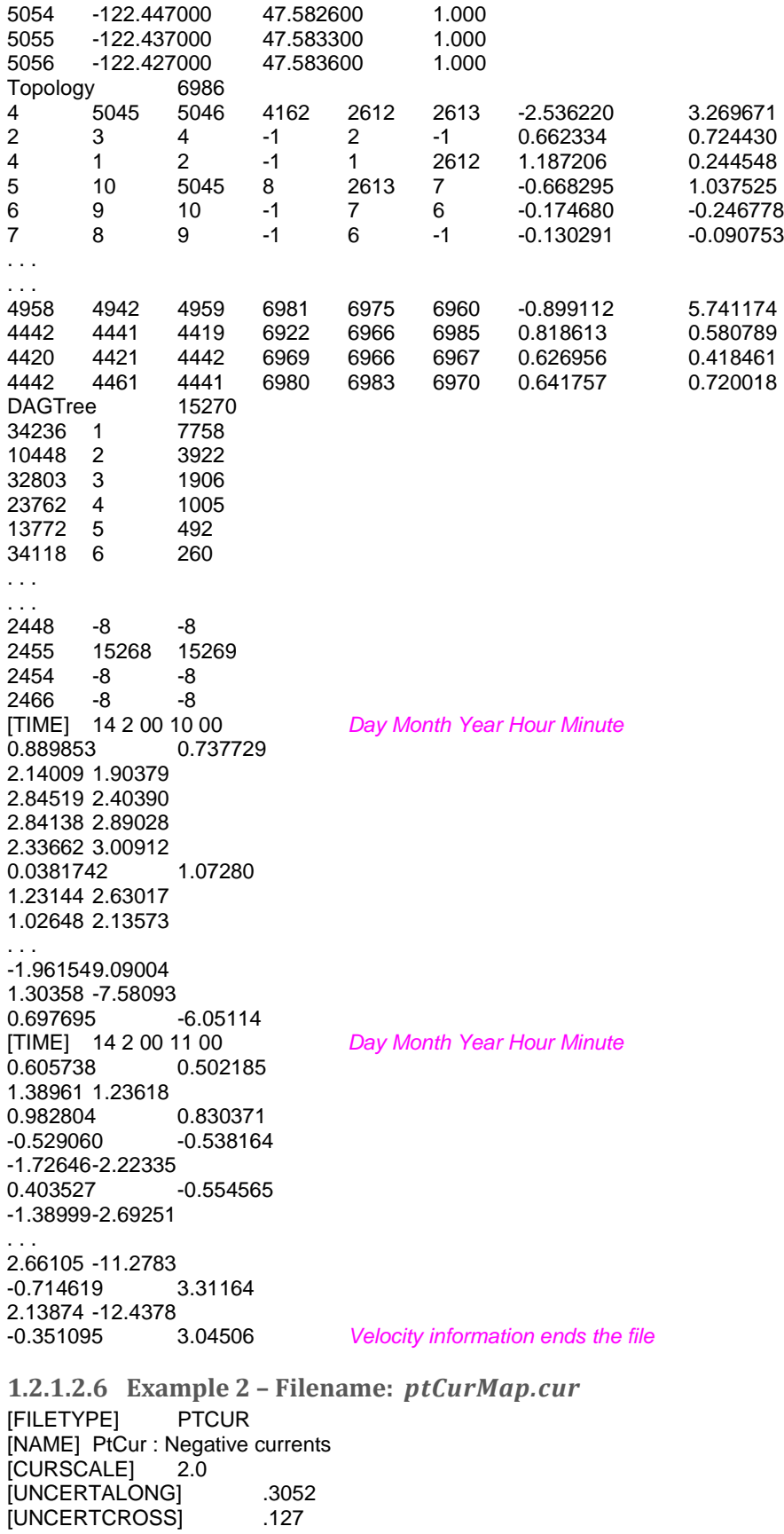

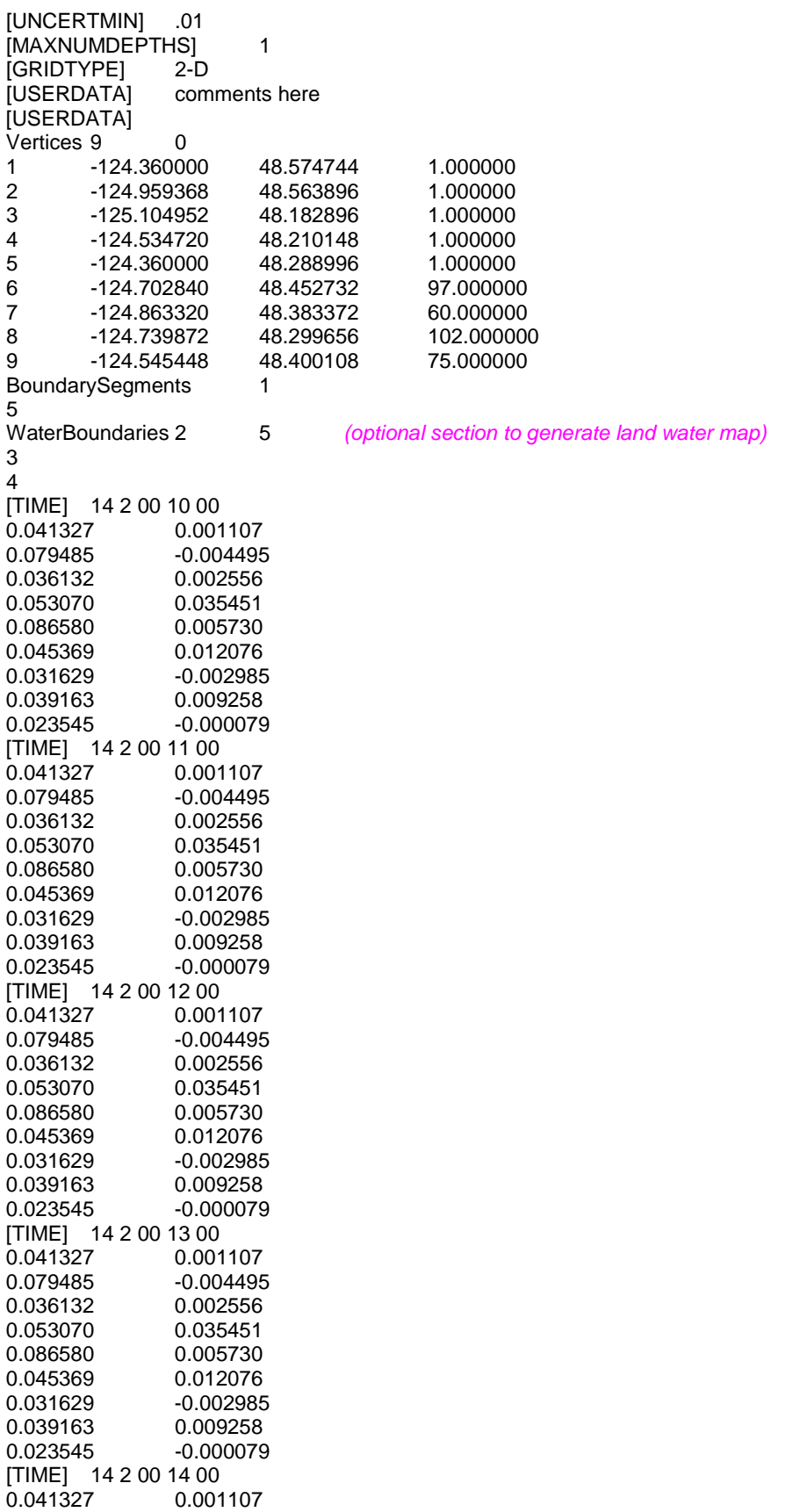

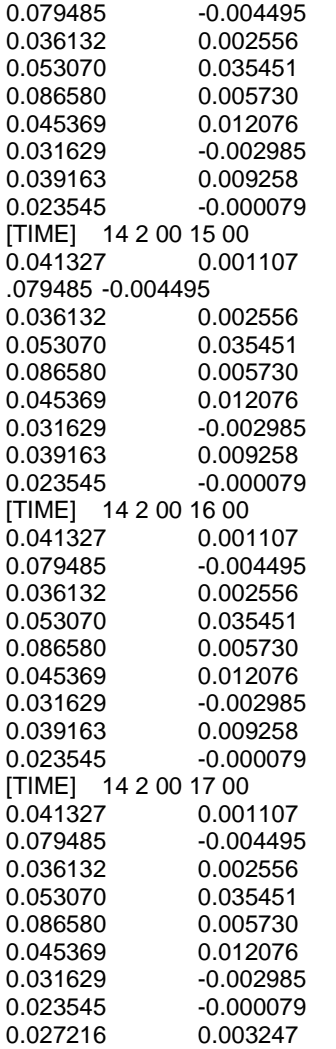

<span id="page-23-0"></span>**1.2.1.2.7 Example 3 – Filename:** *ptCurNoMap.cur* [FILETYPE] PTCUR [NAME] PtCur : Negative currents [CURSCALE] 2.0 [UNCERTALONG] .3052<br>[UNCERTCROSS] .127 [UNCERTCROSS] [UNCERTMIN] .01 [MAXNUMDEPTHS] 1 [GRIDTYPE] 2-D<br>[USERDATA] comments here [USERDATA] Vertices 9 0<br>1 -124.36000 1 -124.360000 48.574744 1.000000 2 -124.959368 48.563896 1.000000 3 -125.104952 48.182896 1.000000 4 -124.534720 48.210148 1.000000 5 -124.360000 48.288996 1.000000 6 -124.702840 48.452732 97.000000 7 -124.863320 48.383372 60.000000 8 -124.739872 48.299656 102.000000  $-124.545448$ BoundarySegments 1 5 *(Note that the Water Boundaries section is missing)* [TIME] 14 2 00 10 00 0.041327 0.001107<br>0.079485 -0.004495 0.079485 -0.004495<br>0.036132 0.002556 0.036132 0.002556<br>0.053070 0.035451 0.035451 0.086580 0.005730 0.045369 0.012076 0.031629 -0.002985<br>0.039163 0.009258 0.039163<br>0.023545 0.023545 -0.000079 [TIME] 14 2 00 11 00<br>0.041327 0.001107 0.041327 0.001107<br>0.079485 -0.004495 0.079485<br>0.036132 0.036132 0.002556<br>0.053070 0.035451 0.035451 0.086580 0.005730 0.045369 0.012076 0.031629 -0.002985 0.039163 0.009258<br>0.023545 -0.000079 0.023545 [TIME] 14 2 00 12 00 0.041327 0.001107<br>0.079485 -0.004495 0.079485 -0.004495<br>0.036132 0.002556 0.036132 0.002556<br>0.053070 0.035451 0.053070 0.035451<br>0.086580 0.005730 0.005730 0.045369 0.012076<br>0.031629 -0.002985 0.031629 -0.002985<br>0.039163 0.009258 0.039163 0.009258<br>0.023545 -0.000079 0.023545 -0.000079 [TIME] 14 2 00 13 00 0.041327 0.001107 0.079485 -0.004495<br>0.036132 0.002556 0.036132<br>0.053070 0.053070 0.035451<br>0.086580 0.005730 0.086580 0.005730<br>0.045369 0.012076 0.045369 0.012076<br>0.031629 -0.002985 0.031629 -0.002985<br>0.039163 0.009258 0.039163 0.009258<br>0.023545 -0.000079

0.023545 -0.000079

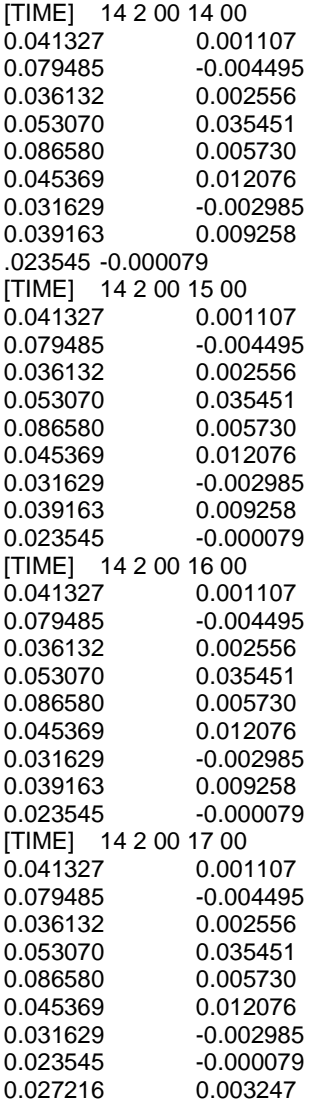

#### <span id="page-24-0"></span>*1.2.1.3 Currents: Rectangular Grid – Steady State [GridCur]*

The GridCur file should contain velocity information in the *x* and *y* directions on a rectangular grid. The first eight lines contain header information that defines the file type, grid size, and grid location. The remaining lines contain the current data. The keywords are the words shown in capital letters below. They must appear exactly as shown. This documentation consists of two example files followed by an explanation of each of the file components. You can set the range of the data by providing:

- a) the upper left corner position and the increment size of  $\Delta_{\chi}$  and  $\Delta_{\gamma}$ , or
- b) the bounding latitude and longitude box.

If you would like to try either of these current patterns, you will also need the *GridCur.bna* file.

**Note:** If you have missing values, you may simply skip those grid points in the data file.

#### <span id="page-25-0"></span>**1.2.1.3.1 Example 1 – Filename:** *GridCurExA.cur*

In this first example, *GridCurExA.cur*, position information is given from a starting latitude and longitude and an increment.

[GRIDCUR] NUMROWS 100 NUMCOLS 100 STARTLAT 33.8 STARTLONG -120.4 DLAT .008 DLONG .01 row col u v 1 1 .10 .10 1 2 .10 .10 1 3 .10 .10 1 4 .10 .10 1 5 .10 .10 1 6 .10 .10 . . .

<span id="page-25-1"></span>**1.2.1.3.2 Example 2 – Filename:** *GridCurExB.cur*

In this second example, *GridCurExB.cur*, the grid location is given by bounding latitudes and longitudes.

[GRIDCUR] NUMROWS 100 NUMCOLS 100 LOLAT 33.4 HILAT 35 LOLONG -120.4 HILONG -119 row col u v 1 1 .10 .10 1 2 .10 .10 1 3 .10 .10 1 4 .10 .10 1 5 .10 .10 . . .

#### <span id="page-25-2"></span>**1.2.1.3.3 Explanation of File Components**

The first line of the file is a flag identifying the file as an outside current file:

**NUMROWS nrows NUMCOLS ncols**

Lines 4 through 7 give the grid bounds and can be specified in either of two ways:

(1) By the latitude and longitude of the grid origin (assumed to be the upper-left corner) and the increment size:

**STARTLAT lat STARTLON long DLAT dlat DLONG dlong**

(2) By low and high latitude and longitude ranges:

**LOLAT lolat HILAT hilat LOLONG lolong HILON hilong**

In the former case, the velocities are assumed to be given at the grid points, and in the latter case, the velocities are assumed to be in the center of grid rectangles.

Line 8 is designed to be a header, identifying the columns of data. It is read, but not used.

**row col u v** 

This header information is followed by NROWS × NCOLS lines of current data. Each line consists of 4 elements, corresponding to the items in Line 8. These are the point's location in the grid, given by a row and column, and its velocity components in the *x* and *y* directions, assumed to be in m s<sup>-1</sup>. The file must contain a line for each of the NROWS × NCOLS grid points.

#### <span id="page-26-0"></span>*1.2.1.4 Currents: Rectangular Grid – Time Dependent [GridCurTime]*

If you have a rectangular grid time-dependent model, you can use this data format to create the timeseries of currents for GNOME. Large models and/or long time-series can produce large files of output fields. You have the option to store all your data in one file, or in a series of files. We have been successful in obtaining daily forecasts in separate files, archiving them, and then "stringing" them together to create a time-series for a single incident.

#### <span id="page-26-1"></span>**1.2.1.4.1 Data in a Single File**

GNOME accepts rectangular grid models in a simple file format, similar to the single current pattern described above. The header now indicates with [GRIDCURTIME] that time has been added, and the time of the first time-step has been given in the [TIME] line.

Note: As in the rectangular GridCur data format, if you have missing values, you may simply skip those grid points in the data file. You may also create a constant current pattern by setting all the time references to -1.

<span id="page-26-2"></span>*1.2.1.4.1.1 Example – Filename: gridcurTime.cur*

[GRIDCURTIME] NUMROWS 100 NUMCOLS 100 LOLAT 34.0 HILAT 34.4 LOLONG -120.8 HILONG -119.2 [TIME] 14 2 00 10 00 *day month year hour minute* 1 1 .10 .10 1 2 .10 .10 1 3 .10 .10 1 4 .10 .10 …

Each succeeding time-step is simply appended onto the bottom:

… 100 97 .10 .10 100 98 .10 .10 100 99 .10 .10 100 100 .10 .10 [TIME] 14 2 00 11 00 *next timestep information* 1 1 .20 .20 1 2 .20 .20 1 3 .20 .20 1 4 .20 .20 1 5 .20 .20 1 6 .20 .20

#### <span id="page-27-0"></span>**1.2.1.4.2 Data in Multiple Files**

With larger time-series of current data, it may be useful to break the current time-series into separate files that make up a long time-series all together. In that case, GNOME supports multi-file data with a header file that indicates data and hard drive location information, and the subsequent files. The format is similar to the header on the regular *GridCurTime* format; however, rather than including the time information and the data, this header includes the file name and location, and the start and end times for each of the files. GNOME uses linear interpolation between time-steps within and across files. The references to the locations of the different current files on the computer's hard drive can be given two ways: a full path description of the directory or a relative description of the directory.

**Note:** A constant current can be created using a single record with all the time indicators set to - 1. A single time-step is acceptable in a file with the start and end times listed as the same time in the header file.

The following four files are provided as examples with full path descriptions:

*gridcurtime\_hdr.cur gridcurtime\_hdrA.cur gridcurtime\_hdrB.cur gridcurtime\_hdrC.cur*

#### <span id="page-28-0"></span>*1.2.1.4.2.1 Example 1 – Filename: gridcurtime\_hdr.cur*

The first file, *gridcurtime\_hdr.cur*, contains the header information, and the three subsequent files comprise the data.

[GRIDCURTIME]<br>NUMROWS 78 NUMROWS 78<br>NUMCOLS 92 **NUMCOLS** LOLAT 34. HILAT 34.4 LOLONG -120.8 HILONG -119.2 [FILE] C:\GridCurTime\gridcurtime\_hdrA.cur<br>[STARTTIME] 30 1 2002 1 0 [STARTTIME] [ENDTIME] 30 1 2002 2 0 [FILE] C:\GridCurTime\gridcurtime\_hdrB.cur<br>[STARTTIME] 30 1 2002 3 0 [STARTTIME] [ENDTIME] 30 1 2002 5 0 [FILE] C:\GridCurTime\gridcurtime\_hdrC.cur [STARTTIME] 30 1 2002 6 0 [ENDTIME] 30 1 2002 8 0

<span id="page-28-1"></span>*1.2.1.4.2.2 Example 2 – Filenames: gridcurtime\_hdrA.cur, gridcurtime\_hdrB.cur, and gridcurtime\_hdrC.cur*

In the next example, the paths start with a colon (:), to indicate that they are relative paths.

[GRIDCURTIME]<br>NUMROWS 78 NUMROWS 78<br>NUMCOLS 92 NUMCOLS<br>I OLAT 34 LOLAT HILAT 34.4 LOLONG -120.8 HILONG -119.2 [FILE] :gridcurtime\_hdrA.cur [STARTTIME] 30 1 2002 1 0<br>[ENDTIME] 30 1 2002 2 0 [ENDTIME] 30 1 2002 2 0<br>[FILE] :gridcurtime\_hdrB. :gridcurtime\_hdrB.cur [STARTTIME] 30 1 2002 3 0 [ENDTIME] 30 1 2002 5 0 [FILE] :gridcurtime\_hdrC.cur [STARTTIME] 30 1 2002 6 0<br>[ENDTIME] 30 1 2002 8 0 [ENDTIME] 30 1 2002 8 0 Each subsequent file contains only the data, with no header information:

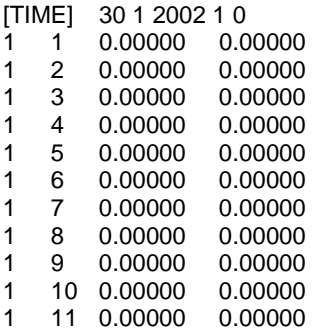

#### <span id="page-29-0"></span>**1.2.2 NetCDF Formats**

Currently, GNOME can read in NetCDF files for rectangular, curvilinear, and triangular grids. This section includes examples of the three formats currently in use and some descriptions of the required information. Please note that the NetCDF formats described here are presently undergoing revision to conform to the newly forming Climate & Forecast unstructured grid data model, to be adopted in future releases of GNOME.

#### <span id="page-29-1"></span>*1.2.2.1 NetCDF Rectangular Grid*

Below is an example of the regular grid format for NetCDF files. The global attribute *grid\_type = REGULAR* is the default. Time units can be hours, minutes, seconds, or days. A separate map will be needed in order to set a spill.

```
NetCDF MacintoshHD:Desktop Folder:test {
dimensions:
         lat = 16 :
         lon = 20;
         time = UNLIMITED ; (85 currently)
variables:
         double lat(lat) ;
                  lat:long_name = "Latitude" ;
                  lat:units = "degrees_north" ;
                  lat:point_spacing = "even" ;
         double lon(lon) ;
                  lon:long_name = "Longitude" ;
                 lon:units = "degrees_east" ;
                 lon:point_spacing = "even" ;
         double time(time) ;
                  time:long_name = "Valid Time" ;
                  time:units = "minutes since 1999-11-25 00:00:00" ;
         float water_u(time, lat, lon) ;
                 water_u:long_name = "Eastward Water Velocity" ;
                 water u:units = "m/s" ;
                 water_u:_FillValue = -9.9999e+32f ;
                 water_u:scale_factor = 1.f ;
                 water_u:add_offset = 0.f ;
        float water_v(time, lat, lon) ;
                 water_v:long_name = "Northward Water Velocity" ;
                 water_v:units = 'm/s";
                 water_v:_FillValue = -9.9999e+32f ;
                 water_v:scale_factor = 1.f ;
                 water_v:add_offset = 0.f;
```
*global attributes:*

:grid\_type = "REGULAR" ;

#### data:

lat = 51.144606, 51.234386, 51.324167, 51.413944, 51.503722, 51.5935, 51.683275, 51.77305, 51.862825, 51.952594, 52.042364, 52.132133, 52.2219, 52.311664, 52.401425, 52.491186 ;

lon = 2.3155722, 2.4583139, 2.6010833, 2.743875, 2.8866917, 3.0295306, 3.1723917, 3.3152694, 3.4581667, 3.6010833, 3.7440139, 3.8869583, 4.0299167, 4.1728861, 4.3158667, 4.4588583, 4.6018583, 4.7448639, 4.887875, 5.0308917 ;

time = 7020, 7080, 7140, 7200, 7260, 7320, 7380, 7440, 7500, 7560, 7620, 7680, 7740, 7800, 7860, 7920, 7980, 8040, 8100, 8160, 8220, 8280, 8340,

8400, 8460, 8520, 8580, 8640, 8700, 8760, 8820, 8880, 8940, 9000, 9060, 9120, 9180, 9240, 9300, 9360, 9420, 9480, 9540, 9600, 9660, 9720, 9780, 9840, 9900, 9960, 10020, 10080, 10140, 10200, 10260, 10320, 10380, 10440, 10500, 10560, 10620, 10680, 10740, 10800, 10860, 10920, 10980, 11040, 11100, 11160, 11220, 11280, 11340, 11400, 11460, 11520, 11580, 11640, 11700, 11760, 11820, 11880, 11940, 12000, 12060 ;

#### <span id="page-30-0"></span>*1.2.2.2 NetCDF Curvilinear Grid*

Below is an example of the curvilinear format for NetCDF files. The global attribute *grid\_type = CURVILINEAR* is required (the default is *grid\_type = REGULAR*). In addition to *x* and *y*, there are several other dimension name options for latitude and longitude. The dimension names only need to start with *X, Y* or *LAT*, *LON* to be recognized. The variable names must appear as shown. The velocities can be short, float, or double precision numbers. Time units can be hours, minutes, seconds, or days. The land-mask is required if you want to use the grid boundary as the shoreline: *0* is land, *1* is water. If no map is available, the mask is used to identify land points (land = *0*, water = *1*) and a boundary map is created. The first sigma value is used, though currently GNOME is being extended to handle 3-D currents. The topology can be saved out the first time and reloaded.

```
netcdf 20040726_11z_HAZMAT { 
dimensions:
        x = 73 ;
        y = 163 :
        sigma = 3 ; optional
        time = UNLIMITED ; (12 currently)
variables:
        float time(time) ;
                 time:long_name = "Time" ;
                 time:base_date = 2004, 1, 1, 0 ;
                 time:units = "days since 2004-01-01 0:00:00 00:00" ;
                 time:standard_name = "time" ;
        float lon(y, x) ;
                 lon:long_name = "Longitude" ;
                 lon:units = "degrees_east" ;
                 lon:standard_name = "longitude" ;
         float lat(y, x);
                 lat: long name = "Latitude" ;
                 lat:units = "degrees_north" ;
                 lat:standard_name = "latitude" ;
        float mask(y, x);
                 mask:long_name = "Land Mask" ;
                 mask:units = "nondimensional" ;
        float depth(y, x) ; optional
                 depth:long_name = "Bathymetry" ;
                 depth:units = "meters" ;
                 depth:positive = "down" ;
                 depth:standard_name = "depth" ;
        float sigma(sigma) ; optional
                 sigma:long_name = "Sigma Stretched Vertical Coordinate at Nodes" ;
                 sigma:units = "sigma_level" ;
                 sigma:positive = "down" ;
                 sigma: standard_name = "ocean_sigma_coordinate" ;
                 sigma:formula_terms = "sigma: sigma eta: zeta depth: depth" ;
        float u(time, sigma, y, x) ;
                 u:long_name = "Eastward Water Velocity" ;
                 u:units = "m/s";
                 u:missing_value = -99999.f ;
                 u:_FillValue = -99999.f ;
```

```
u:standard_name = "eastward_sea_water_velocity" ;
float v(time, sigma, y, x) ;
        v:long_name = "Northward Water Velocity" ;
        v:units = 'm/s";
        v: missing value = -99999.f ;
        v:_FillValue = -99999.f ;
        v:standard_name = "northward_sea_water_velocity" ;
```
*global attributes:*

```
:file_type = "Full_Grid" ;
:Conventions = "COARDS" ;
:grid_type = "curvilinear" ;
:z_type = "sigma" ;
:model = "POM" ;
:title = "Forecast: wind+tide+river" ;
```
data:

time = 208.4688, 208.4792, 208.4896, 208.5, 208.5104, 208.5208, 208.5312, 208.5417, 208.5521, 208.5625, 208.5729, 208.5833,,;

sigma =  $0, .5, 1$ .; }

#### <span id="page-31-0"></span>*1.2.2.3 NetCDF Triangular Grid*

<span id="page-31-1"></span>**1.2.2.3.1 Example – Triangular Grid Format with Velocities on the Nodes**

Below is an example of the triangular grid format for NetCDF files with velocities on the nodes. The global attribute *grid\_type = TRIANGULAR* is required (the default is *grid\_type = REGULAR*). The first depth value is used. Time units can be hours, minutes, seconds, or days. A map will be created using the boundary data. The topology can be saved out the first time and reloaded.

```
The NetCDF header description for finite element model:
NetCDF MacintoshHD:Desktop Folder:testFile {
dimensions:
        node = 7258 ;<br>nele = 13044 ;not currently used
        nbnd = 1476;
        nbi = 4 ;
        sigma = 11 ; optional
        time = UNLIMITED ; (12 currently)
variables:
        short bnd(nbnd, nbi) ;
                 bnd:long_name = "Boundary Segment Node List" ;
                 bnd:units = "index_start_1" ;
        float time(time) ;
                 time:long_name = "Time" ;
                 time:units = "days since 2003-01-00 0:00:00 00:00" ;
                 time:base_date = 2003, 1, 0, 0 ;
        float lon(node) ;
                 lon:long_name = "Longitude" ;
                 lon:units = "degrees_east" ;
        float lat(node) ;
                 lat:long_name = "Latitude" ;
                 lat:units = "degrees_north" ;
         float sigma(sigma) ; optional
                 sigma:long_name = "Stretched Vertical Coordinate" ;
                 sigma:units = "sigma_level" ;
                 sigma:positive = "down" ;
        float u(time, sigma, node) ;
```

```
u:long_name = "Eastward Water Velocity" ;
        u:units = "m/s";
        u:missing_value = -99999.f ;
        u:_FillValue = -99999.f ;
float v(time, sigma, node) ;
        v:long_name = "Northward Water Velocity" ;
        v:units = 'm/s";
        v:missing_value = -99999.f ;
        v:_FillValue = -99999.f ;
```
*global attributes:*

:file\_type = "FEM" ; :Conventions = "COARDS" ; :grid\_type = "Triangular" ;

data:

time = 26.95833, 27, 27.04167, 27.08333, 27.125, 27.16667, 27.20833, 27.25, 27.29167, 27.33333, 27.375, 27.41667 ;

sigma = 1, 0.9807215, 0.9306101, 0.83061, 0.6807215, 0.5, 0.3192785, 0.1693899, 0.06938996, 0.01927857, 0 ; }

#### **Notes:**

1. The boundary list is an array of dimension *bnd(nbnd, 4)*. It consists of node numbers of the line segments, with a digit to indicate which land or island the segment is a part of, and a digit to indicate whether a boundary is land or water:

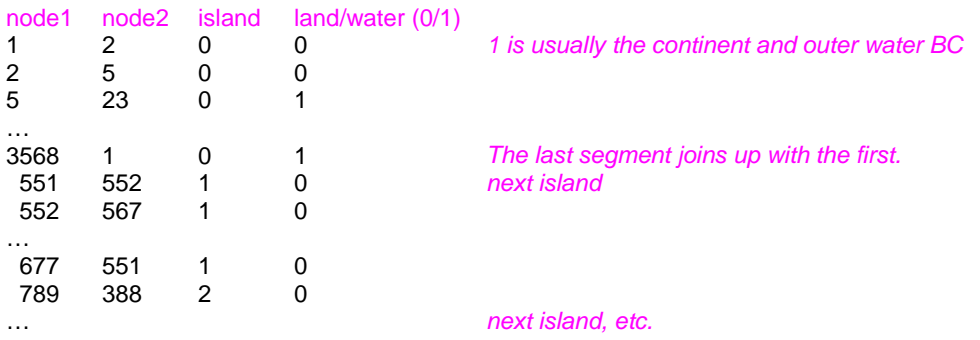

2. Only the first sigma level is used, although GNOME is currently being extended to handle 3- D currents.

<span id="page-33-0"></span>**1.2.2.3.2 Example – Triangular Grid Format with Velocities on the Triangles**  Following is an example of the triangular grid format for NetCDF files with velocities on the triangles. The global attribute *grid\_type = TRIANGULAR* is required (the default is *grid\_type = REGULAR*). The first depth value is used. Time units can be hours, minutes, seconds, or days. A map will be created using the boundary data. The topology must be included in the file.

```
netcdf FVCOM_example {
dimensions:
         node = 32649 ;
         nele = 60213;
         nbnd = 5099 ;
         nbi = 4;
         time = UNLIMITED; // (1 currently)
         three = 3 ;
variables:
         int bnd(nbnd, nbi) ;
         float time(time) ;
                  time:units = "days since 1978-11-17 00:00:00 0:00" ;
                  time:long name = "time":
                  time:time_zone = "UTC" ;
                  time:format = "modified julian day (MJD)" ;
         float lon(node) ;
         float lat(node) ;
         float u(time, nele) ;
                  u:units = "meters s-1" ;
                  u:long_name = "Eastward Water Velocity" ;
                  u:grid = "fvcom_grid" ;
                  u:type = "data" ;
         float v(time, nele) ; 
                  v:units = "meters s-1" ;
                  v:long_name = "Northward Water Velocity" ;
                  v:grid = "fvcom_grid" ;
                  v:type = "data";
         int nbe(three, nele) ;
         int nv(three, nele) ;
// global attributes:
                  :grid_type = "Triangular" ;
data:
time = 11452 ;
} 
Notes:
```
- 1. The boundary list is an array of dimension *bnd(nbnd, 4)*, same as above.
- 2. The triangle vertices are contained in *nv* and the neighboring triangles in *nbe*.

#### <span id="page-33-1"></span>*1.2.2.4 Data in Multiple NetCDF Files: When Your NetCDF Files Start To Get Too Big*

Longer simulations require more model data, and that can cause problems with putting the entire timeseries into one data file. GNOME allows you to break the time-series into separate files using a master file to identify all the pieces of the time-series in order. This also makes possible using a series of nowcasts and forecasts strung together to make a times-series. This technique worked well during the 2002 T/V *Prestige* incident in Spain.

First create a text master file with the list of file path-names (relative to the GNOME directory) in order. Next supply the full path name if the files are not in the same directory as GNOME, or in a subdirectory. The file will also need a header line, "NetCDF Files".

When you go to load the currents in GNOME, load your master file (e.g., [§1.2.2.4.1](#page-34-0) *Example 1 – Filename:* [MyMasterFileEx.txt\)](#page-34-0). GNOME will use this as the list of files for the time-series.

<span id="page-34-0"></span>**1.2.2.4.1 Example 1 – Filename:** *MyMasterFileEx.txt*

NetCDF Files [FILE] :day1.nc [FILE] :day2.nc [FILE] :day3.nc [FILE] :day4.nc [FILE] :day5.nc [FILE] :day6.nc

## <span id="page-34-1"></span>**1.2.3 Scaling Current Patterns**

Since the current patterns created in CATS only indicate the direction of the current and the relative speeds, these current patterns need to be scaled in order to be useful with the trajectory model. For example, consider a fictitious current pattern with only two triangles, A and B. The velocity in triangle A is 1.2 to the east and the velocity in triangle B is 1.8 to the north. Observations indicate that the velocity in triangle A should be 3.0 knots to the east, so we must scale the current pattern by the ratio of these velocities in triangle A, or (3.0 knots ÷ 1.2 = 2.5 knots). That is, multiplying the velocity in triangle A in the current pattern (1.2) by the scale factor (2.5 knots) yields the observed velocity (3.0 knots). The direction did not change. To find the velocity in triangle B, we multiply the velocity in triangle B in the current pattern (1.8) by the scale factor (2.5 knots) to get a velocity of 4.5 knots. The velocity in triangle B is still to the north, since the direction does not change in the current pattern.

GNOME is quite helpful in scaling current patterns. At a given reference point in the current pattern, GNOME tells you what the flow is. You then input into GNOME what you would like the velocity to be at the reference point, and GNOME calculates the scaling coefficient for the pattern for you!

The direction of the flow in the current fields in GNOME can reverse by multiplying the pattern by a negative scaling coefficient. The ebb and flow of tides are simulated this way, through a time-series of positive and negative scaling values. You can scale currents with either a constant value or a time-series. The acceptable file formats for time-series are outlined below.

#### <span id="page-34-2"></span>*1.2.3.1 Time-Series File Formats*

Current patterns in GNOME can be scaled to be time dependent with two different file types:

- (1) a time-series of current magnitude or
- (2) a "SHIO mover" that contains data for GNOME to use in calculating tidal current magnitudes.

All data in this section were created by the NOAA SHIO application ("shio" comes from Japanese for "tide").

The South Bend, Washington, U.S.A. station on the Willapa River was chosen for all the examples in this section. Below is the information found in the *SouthBend.text* file to illustrate the information GNOME needs in order to calculate the tidal currents at this station. This particular file is not a data file for GNOME. Those data are represented in data files presented later in this discussion.

<span id="page-35-0"></span>**1.2.3.1.1 Example – Filename:** *SouthBend.text* Tidal currents at South Bend, Willapa River, WASHINGTON COAST Station No. CP1009 Meter Depth: n/a

Latitude: 46˚0' N Longitude: 123˚47' W

Maximum Flood Direction: 90˚ Maximum Ebb Direction: 270˚

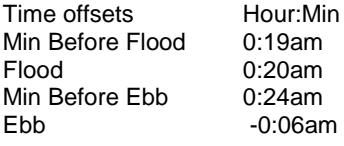

Flood Speed Ratio: 0.6 Ebb Speed Ratio: 0.5

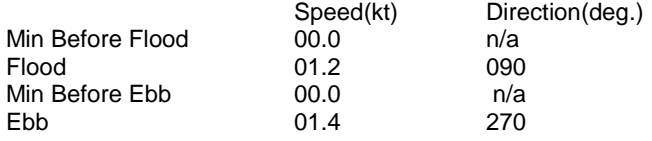

Based on Grays Harbor Ent.

Local Standard Time

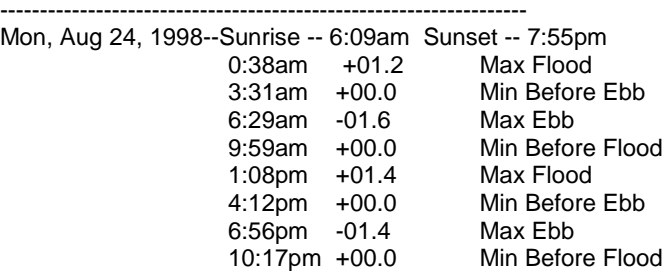

<span id="page-35-1"></span>**1.2.3.1.2 Time Series of Current Magnitude** Time series file for currents have the format

#### $dd,mm,yy,hr,min,|U|,0.0$

where  $dd$  is the day,  $mm$  is the month,  $yy$  is the year,  $hr$  is the hour,  $min$  is the minute,  $|U|$  is the magnitude of the velocity, and 0.0 is a number to indicate that the file is in a magnitude format rather than a *U,V* format. The direction is left blank because the current pattern supplies the individual current vectors. For example, the *SouthBend.ossm* file contains one day of tidal information for South Bend, Washington, U.S.A.

<span id="page-36-0"></span>*1.2.3.1.2.1 Example – Filename: SouthBend.ossm* 24, 8, 98, 0, 37, 1.2, 0.0 24, 8, 98, 3, 30, 0.0, 0.0 24, 8, 98, 6, 28, -1.6, 0.0 24, 8, 98, 9, 58, 0.0, 0.0 24, 8, 98, 13, 7, 1.4, 0.0 24, 8, 98, 16, 11, 0.0, 0.0 24, 8, 98, 18, 55, -1.4, 0.0 24, 8, 98, 22, 16, 0.0, 0.0

#### <span id="page-36-1"></span>*1.2.3.1.2.1.1 Annotated Version of the File*

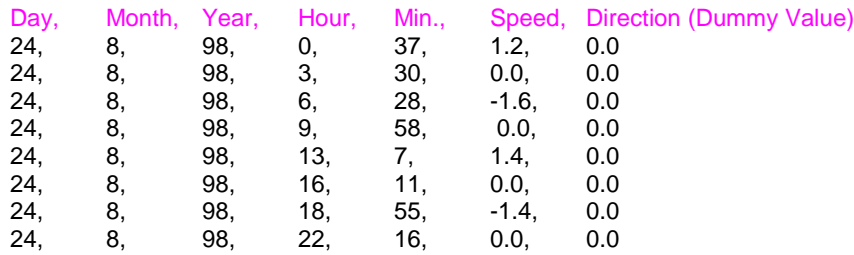

<span id="page-36-2"></span>**1.2.3.1.3 SHIO Movers: Using Tidal Constituents**

GNOME can use both **tidal height** and **tidal current constituent data** to scale current patterns. In the case of tidal height station data ([§1.2.3.1.3.1,](#page-36-3) below), GNOME will take the time derivative of the tidal heights, and request the user to scale that derivative to calculate the tidal currents. For the tidal current station data ([§1.2.3.1.3.2,](#page-37-1) below), GNOME will use the calculated currents directly. The constituent record data are rather complex, so we have provided information about the data fields and then provided an example file.

<span id="page-36-3"></span>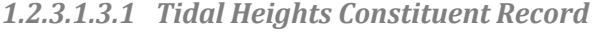

 $\overline{\phantom{a}}$ 

| Line 1             | [StationInfo]                                                                                   |                                                                                                    |
|--------------------|-------------------------------------------------------------------------------------------------|----------------------------------------------------------------------------------------------------|
| Line 2             | Type=H                                                                                          | station type for heights is "H"                                                                                     |
| Line 3             | staName                                                                                         | station name                                                                                                    |
| Line 4             | Latitude=latStr                                                                                 | decimal degrees                                                                                                    |
| Line 5             | Longitude=longStr                                                                               | decimal degrees                                                                                                    |
| Line 6             | [Constituents]                                                                                  |                                                                                                    |
| Line 7             | DatumControls.datum=datum                                                                       | mean sea level                                                                                                    |
| Line 8             | DatumControls.FDir=0                                                                            | bug. Type as seen. Will be fixed in 1.2.7                                                                           |
| Line 9             | DatumControls.EDir=0                                                                            | bug. Type as seen. Will be fixed in 1.2.7                                                                           |
| Line 10            | DatumControls.L2Flag=0                                                                          | bug. Type as seen. Will be fixed in 1.2.7                                                                           |
| Line 11            | DatumControls.HFlag=0                                                                           | bug. Type as seen. Will be fixed in 1.2.7                                                                           |
| Line 12            | DatumControls.RotFlag=0                                                                         | bug. Type as seen. Will be fixed in 1.2.7                                                                           |
| <b>Lines 13-17</b> | constituent amplitudes in order                                                                 | M2, S2, N2, K1, M4, O1, M6, MK3, S4, MN4, NU2, S6,                                                                  |
|                    |                                                                                                 | MU2, 2N2, 001, LAM2, S1, M1, J1, MM, SSA, SA, MSF,                                                                  |
|                    |                                                                                                 | MF, RHO, Q1, T2, R2, 2Q1, P1, 2SM2, M3, L2, 2MK3, K2,                                                               |
|                    |                                                                                                 | M8, MS4 [feet]                                                                                                    |
| <b>Lines 18-23</b> | constituent phases in order                                                                     | see above, lines 13-17 [degrees]                                                                                    |
| Line 24            | [Offset]                                                                                        |                                                                                                    |
|                    |                                                                                                 | Note: Lines 25-30 use a second integer to indicate to GNOME whether there is valid data in the field. "0" indicates |
|                    | no data, so GNOME can skip the calculation. "1" indicates valid data exists (that may be zero). |                                                                                                    |
| Line 25            | HighTime=highTime 1                                                                             | high water time adjustment (minutes)                                                                                |
| Line 26            | LowTime=lowTime 1                                                                               | low water time adjustment                                                                                           |
| Line 27            | HighHeight_Mult=highHeightScalar 1 high water height multiplier                                 |                                                                                                    |
| Line 28            | HighHeight Add=highHeightAdd 1 high water height addend                                         |                                                                                                    |

<span id="page-36-4"></span> $^1$  Exceptions: For the cases of ANCHORAGE, CALETA PERCY, DAEHUKSAN DO, LISBON, MUKHO HANG, and SOKCHO HANG, there are more than 37 constituents.

<span id="page-37-0"></span>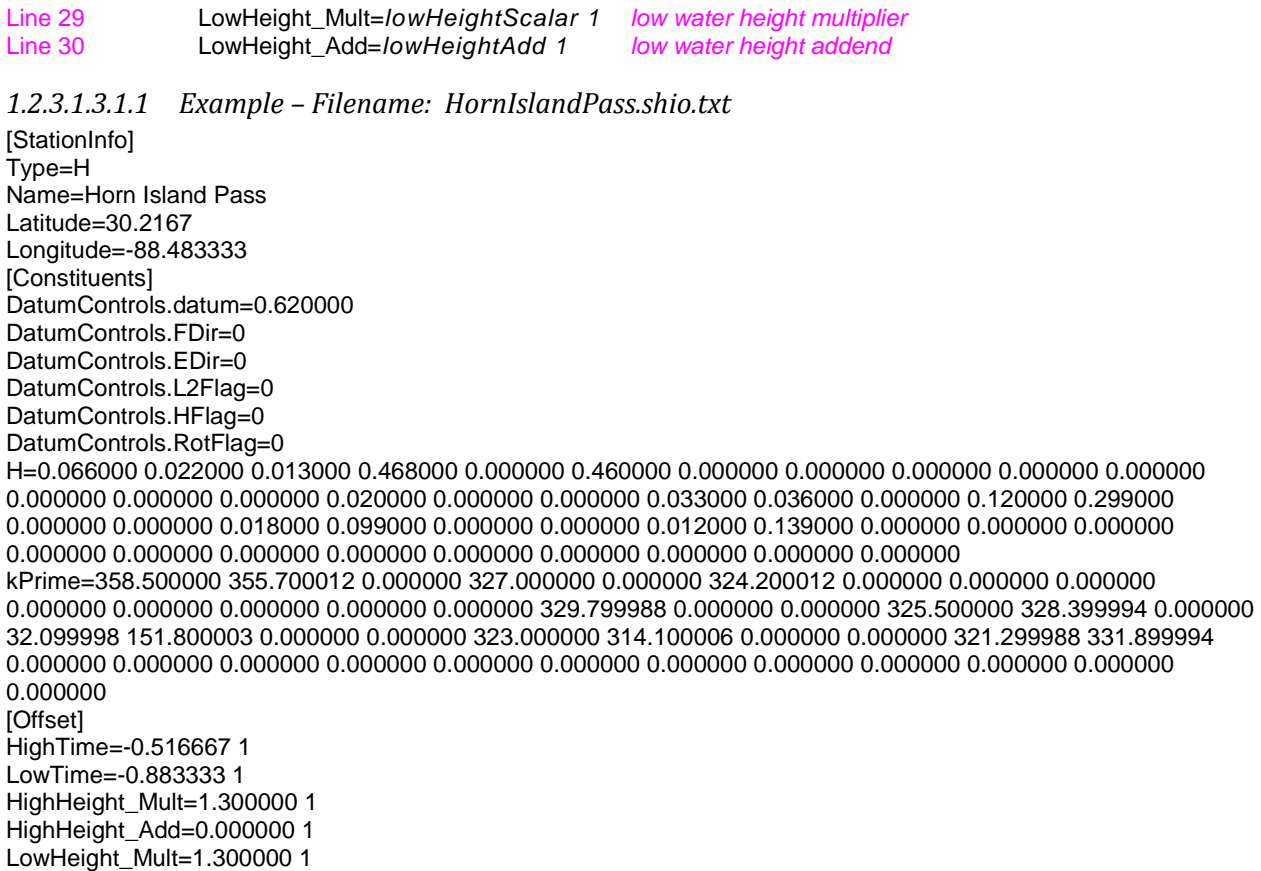

LowHeight\_Add=0.000000 1

 $\overline{\phantom{a}}$ 

<span id="page-37-1"></span>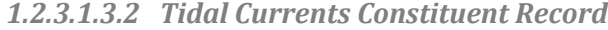

| Line 1             | [StationInfo]                                                                                   |                                                                                                    |
|--------------------|-------------------------------------------------------------------------------------------------|----------------------------------------------------------------------------------------------------|
| Line 2             | $Type = C$                                                                                      | station type for currents is "C"                                                                                     |
| Line 3             | staName                                                                                         | station name                                                                                                    |
| Line 4             | Latitude=latStr                                                                                 | decimal degrees                                                                                                    |
| Line 5             | Longitude=longStr                                                                               | decimal degrees                                                                                                    |
| Line 6             | [Constituents]                                                                                  |                                                                                                    |
| Line 7             | DatumControls.datum=datum                                                                       | datum                                                                                                    |
| Line 8             | DatumControls.FDir=floodDirection                                                               | flood direction                                                                                                    |
| Line 9             | DatumControls.EDir=ebbDirection                                                                 | ebb direction                                                                                                    |
| Line 10            | DatumControls.L2Flag=L2Flag                                                                     | L2Flaq                                                                                                    |
| Line 11            | DatumControls.HFlag=hydraulicFlag                                                               | hydraulic flag                                                                                                    |
| Line 12            | DatumControls.RotFlag=0                                                                         | For non-rotary tides, use "0". For rotary tides defined                                                              |
|                    | relative to North or East, use "1". For rotary tides defined by major and minor axes, use "2".  |                                                                                                    |
| <b>Lines 13-17</b> | constituent amplitudes in order                                                                 | M2, S2, N2, K1, M4, O1, M6, MK3, S4, MN4, NU2, S6,                                                                   |
|                    |                                                                                                 | MU2, 2N2, 001, LAM2, S1, M1, J1, MM, SSA, SA, MSF,                                                                   |
|                    |                                                                                                 | MF, RHO, Q1, T2, R2, 2Q1, P1, 2SM2, M3, L2, 2MK3, K2,                                                                |
|                    |                                                                                                 | M8, MS4 [knots]                                                                                                    |
| <b>Lines 18-23</b> | constituent phases in order                                                                     | see above, lines 13-17 [degrees]                                                                                     |
| Line 24            | [Offset]                                                                                        |                                                                                                    |
|                    |                                                                                                 | Note: Lines 25-38 use a second integer to indicate to GNOME whether there is valid data in the field. "0" indicates  |
|                    | no data, so GNOME can skip the calculation. "1" indicates valid data exists (that may be zero). |                                                                                                    |
| Line 25            |                                                                                                 | MinBefFloodTime= minBefFloodTime 1 minimum before flood time adjustment                                              |
| Line 26            | FloodTime= floodTime 1                                                                          | <b>Example 2018 The Solution Street Street Street Street Street Street Street Street Street Street Street Street</b> |
| Line 27            | MinBefEbbTime= minBefEbbTime 1 minimum before ebb time adjustment                               |                                                                                                    |
|                    |                                                                                                 |                                                                                                    |

<span id="page-37-2"></span> $^2$  Exceptions: For the cases of ANCHORAGE, CALETA PERCY, DAEHUKSAN DO, LISBON, MUKHO HANG, and SOKCHO HANG, there are more than 37 constituents.

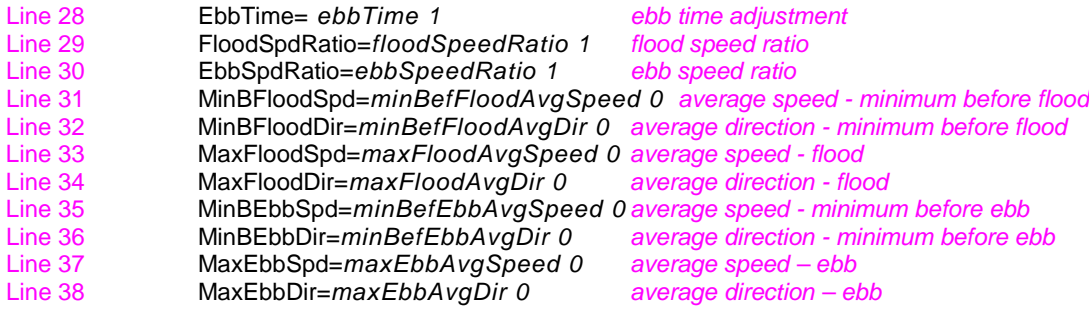

<span id="page-38-0"></span>*1.2.3.1.3.2.1 Example – Filename: StJohnsRiver.shio.txt*

[StationInfo] Type=C Name=ST. JOHNS RIVER ENT. (between jetties) Latitude=30.400000 Longitude=-81.383333 **[Constituents]** DatumControls.datum=-0.350000 DatumControls.FDir=275 DatumControls.EDir=100 DatumControls.L2Flag=0 DatumControls.HFlag=0 DatumControls.RotFlag=0 H=1.993000 0.333000 0.404000 0.216000 0.293000 0.174000 0.092000 0.000000 0.000000 0.000000 0.078000 0.000000 0.000000 0.054000 0.000000 0.014000 0.000000 0.012000 0.014000 0.000000 0.000000 0.000000 0.000000 0.000000 0.000000 0.034000 0.020000 0.000000 0.000000 0.071000 0.000000 0.000000 0.054000 0.000000 0.091000 0.044000 0.000000 0.000000 0.000000 0.000000 0.000000 0.000000 kPrime=227.199997 244.399994 208.800003 98.800003 131.100006 122.699997 238.699997 0.000000 0.000000 0.000000 211.199997 0.000000 0.000000 190.300003 0.000000 235.199997 0.000000 110.699997 86.800003 0.000000 0.000000 0.000000 0.000000 0.000000 0.000000 134.600006 244.600006 0.000000 0.000000 99.199997 0.000000 0.000000 245.699997 0.000000 244.000000 100.800003 0.000000 0.000000 0.000000 0.000000 0.000000 0.000000 [Offset] MinBefFloodTime=0.000000 1 FloodTime=0.000000 1 MinBefEbbTime=0.000000 1 EbbTime=0.000000 1 FloodSpdRatio=1.000000 1 EbbSpdRatio=1.000000 1 MinBFloodSpd=0.000000 0 MinBFloodDir=0.000000 0 MaxFloodSpd=0.000000 0 MaxFloodDir=0.000000 0 MinBEbbSpd=0.000000 0 MinBEbbDir=0.000000 0 MaxEbbSpd=0.000000 0

*1.2.3.1.3.2.2 Example – Filename: Edmonds.shio.txt*

[StationInfo] Type=C Name=Edmonds, 2.7 miles WSW of Latitude=47.800000 Longitude=-122.450000 [Constituents] DatumControls.datum=-0.500000 DatumControls.FDir=180 DatumControls.EDir=5 DatumControls.L2Flag=0

<span id="page-38-1"></span>MaxEbbDir=0.000000 0

#### DatumControls.HFlag=0

DatumControls.RotFlag=0 H=1.954000 0.460000 0.402000 0.847000 0.000000 0.421000 0.000000 0.000000 0.000000 0.000000 0.078000 0.000000 0.000000 0.054000 0.018000 0.013000 0.000000 0.030000 0.033000 0.000000 0.000000 0.000000 0.000000 0.000000 0.016000 0.081000 0.028000 0.000000 0.000000 0.280000 0.000000 0.000000 0.055000 0.000000 0.125000 0.000000 0.000000 0.000000 0.000000 0.000000 0.000000 0.000000 kPrime=66.400002 84.099998 39.400002 72.500000 0.000000 66.199997 0.000000 0.000000 0.000000 0.000000 43.000000 0.000000 0.000000 12.300000 78.800003 74.599998 0.000000 69.300003 75.800003 0.000000 0.000000 0.000000 0.000000 0.000000 63.500000 63.000000 84.400002 0.000000 0.000000 73.199997 0.000000 0.000000 93.400002 0.000000 83.400002 0.000000 0.000000 0.000000 0.000000 0.000000 0.000000 0.000000 [Offset] MinBefFloodTime=0.733333 1 FloodTime=0.100000 1 MinBefEbbTime=0.216667 1 EbbTime=0.316667 1 FloodSpdRatio=0.100000 1 EbbSpdRatio=0.200000 1 MinBFloodSpd=0.000000 1 MinBFloodDir=0.000000 0 MaxFloodSpd=0.200000 1 MaxFloodDir=170.000000 1 MinBEbbSpd=0.000000 1 MinBEbbDir=0.000000 0 MaxEbbSpd=0.500000 1 MaxEbbDir=0.000000 1

#### <span id="page-39-0"></span>**1.2.3.1.4 Hydrology Time-Series**

Hydrology time-series files for currents have the format per the bulleted list below. An example hydrology time-series file, *Hillsbourgh.HYD*, is also provided in [§1.2.3.1.4.1.](#page-39-1)

- The first line lists the station name.
- The second line contains the reference point position for scaling the current pattern with the hydrology volume transport time-series.
- The third line provides the units for the volume transport:
	- o cubic feet per second (CFS)
	- o kilo cubic feet per second (KCFS)
		- Defined as 1,000 cubic feet of water passing a given point for an entire second.
	- o cubic meters per second (CMS)
	- o kilo cubic meters per second (KCMS)
		- Defined as 1,000 cubic meters of water passing a given point for an entire second.

The data are given in the same time-series format as the currents, except that the magnitude of the current is changed to the volume transport.

<span id="page-39-1"></span>*1.2.3.1.4.1 Example – Filename: Hillsbourgh.HYD* HILLSBOURGH STATION 28.029534,-82.688080 CMS 01,10,2002,0,0,432,0 02,10,2002,0,0,309,0 03,10,2002,0,0,310,0 04,10,2002,0,0,312,0 05,10,2002,0,0,311,0

06,10,2002,0,0,287,0 07,10,2002,0,0,234,0 08,10,2002,0,0,235,0 09,10,2002,0,0,232,0 10,10,2002,0,0,177,0

#### <span id="page-40-0"></span>*1.2.3.1.4.1.1 Annotated Version of the File*

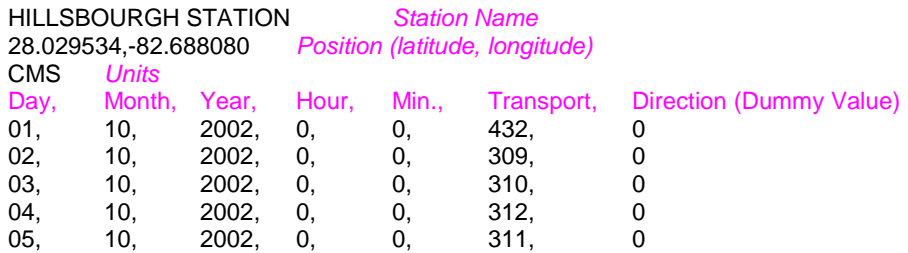

## <span id="page-40-1"></span>**1.3 Winds**

GNOME uses winds, in addition to the currents and diffusion, to move the oil. For small-scale uses, a single point forecast, *[OSSM],* is sufficient for trajectories. In this case, the time-series can be created in GNOME using the variable or constant wind dialog boxes, or loaded as a file. You will find it useful to load winds as a file if you are downloading archived wind observations, or if you are creating a blended time-series, with archived observations combined with a wind forecast.

For large-scale areas, you may use winds generated by atmospheric circulation model data. Be careful in mapping latitude and longitude of the grid points with the proper projection of the model.

GNOME supports both ASCII and NetCDF formats for wind. The rectangular grid wind model in a timeseries format is *[GridWindTime]*. The gridded output time series format is the same as for currents, except the starting keyword is different. This is to prevent the user from accidentally loading a wind as a current, and vice versa. The Finite Element ASCII Format (for winds at the model nodes) is *[ptWind]*. GNOME also supports a NetCDF file structure for rectangular grid models. If your particular atmospheric model is not supported, please let the GNOME Wizard know (ORR.GNOME@noaa.gov), as we are always interested in adding new grids to our collection.

#### <span id="page-40-2"></span>**1.3.1 Winds: Single Point, Time Series [OSSM]**

If you input an On-Scene Spill Model (OSSM) format wind file into GNOME, you will have to specify the units when the file is loaded.

#### <span id="page-40-3"></span>*1.3.1.1 Example – Filename:* **OSSM Format.WND**

8,4,99,01,00,10,S 8,4,99,05,00,10,S 8,4,99,09,00,10,S 8,4,99,11,00,10,S 8,4,99,15,00,10,SW 8,4,99,21,00,10,SW 9,4,99,01,00,10,SW 9,4,99,05,00,10,SW 9,4,99,09,00,10,SW 9,4,99,11,00,10,SW 9,4,99,15,00,10,SW 9,4,99,21,00,10,SW 10,4,99,01,00,10,SW 10,4,99,05,00,05,S 10,4,99,09,00,05,S 10,4,99,11,00,05,S 10,4,99,15,00,05,S 10,4,99,21,00,05,S 11,4,99,01,00,10,SW 11,4,99,05,00,10,SW 11,4,99,09,00,10,SW 11,4,99,11,00,10,W 11,4,99,15,00,10,W 11,4,99,21,00,10,W 12,4,99,01,00,25,NW 12,4,99,05,00,25,NW 12,4,99,09,00,25,NW 12,4,99,11,00,25,NW 12,4,99,15,00,25,NW 12,4,99,21,00,25,NW

<span id="page-41-0"></span>**1.3.1.1.1 Annotated Version of the File**

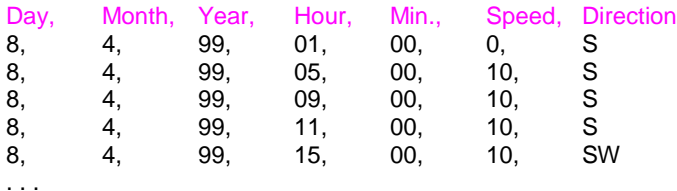

#### <span id="page-41-1"></span>**1.3.2 Winds: Rectangular Grid, Time Series [GridWindTime]**

The rectangular grid surface wind model formats are very similar to the *GridCurTime* formats for rectangular grid time-dependent currents. The only difference is that the first line of the file changes from *[GRIDCURTIME]* to *[GRIDWINDTIME]*.

#### <span id="page-41-2"></span>*1.3.2.1 Example – Filename:* **GridWindTime.wnd**

[GRIDWINDTIME] NUMROWS 19 NUMCOLS 26 LOLAT 36.6 HILAT 47.8 LOLONG -15.4 HILONG -4.3 [TIME] 19 11 02 1 00 1 1 0.15 -.16 1 2 0.16 -.17 1 3 0.17 -.19 1 4 0.19 -.21 . . .

#### <span id="page-41-3"></span>**1.3.3 Winds: NetCDF Rectangular Grid, Time Series**

The NetCDF rectangular grid surface wind model formats are very similar to the NetCDF rectangular grid current. The only difference is that *air\_u* and *air\_v* are used instead of *water\_u* and *water\_v* for the *U* and *V* velocity components.

```
netcdf pwsWind2004080904 {
dimensions:
        lon = 155;
       lat = 150;
       time = UNLIMITED ; (49 currently)
```
variables: float time(time) ; time:long\_name = "Time in AST" ; time:units = "hours since 2004 -08 -09 00:00:00" ; float lon(lon) ; lon:long\_name = "Longitude" ; lon:units = "degrees\_East" ; lon:point\_spacing = "even" ; float lat(lat) ; lat:long\_name = "Latitude" ; lat:units = "degrees\_North" ; lat:point\_spacing = "even" ; float air\_u(time, lat, lon) ; air\_u:valid\_range = -30.f, 30.f ; air\_u:long\_name = "Eastward Air Velocity" ; air  $u:units = "m/s"$  ; air\_u:\_FillValue = -9.9999e+32f ; air\_u:scale\_factor = 1.f ;  $air\_u:add\_offset = 0.f;$ float air\_v(time, lat, lon) ; air\_v:valid\_range = -30.f, 30.f ; air\_v:long\_name = "Northward Air Velocity" ; air\_v:units =  $'m/s$ " ; air\_v:\_FillValue = -9.9999e+32f ; air\_v:scale\_factor = 1.f ;  $air_v:add_ofset = 0.f;$ 

#### *global attributes:*

:experiment = "PWS -NFS" ; :grid\_type = "REGULAR" ;  $:base\_date = 2004, 8, 9;$ 

data:

time = 4, 5, 6, 7, 8, 9, 10, 11, 12, 13, 14, 15, 16, 17, 18, 19, 20, 21, 22, 23, 24, 25, 26, 27, 28, 29, 30, 31, 32, 33, 34, 35, 36, 37, 38, 39, 40, 41, 42, 43, 44, 45, 46, 47, 48, 49, 50, 51, 52 ;

lon = -148.72, -148.7, -148.68, -148.66, -148.64, -148.62, -148.6, -148.58, -148.56, -148.54, -148.52, -148.5, -148.48, -148.46, -148.44, -148.42, -148.4, -148.38, -148.36, -148.34, -148.32, -148.3, -148.28, -148.26, -148.24, -148.22, -148.2, -148.18, -148.16, -148.14, -148.12, -148.1, -148.08, -148.06, -148.04, -148.02, -148, -147.98, -147.96, -147.94, -147.92, -147.9, -147.88, -147.86, -147.84, -147.82, -147.8, -147.78, -147.76, -147.74, -147.72, -147.7, -147.68, -147.66, -147.64, -147.62, -147.6, -147.58, -147.56, -147.54, -147.52, -147.5, -147.48, -147.46, -147.44, -147.42, -147.4, -147.38, -147.36, -147.34, -147.32, -147.3, -147.28, -147.26, -147.24, -147.22, -147.2, -147.18, -147.16, -147.14, -147.12, -147.1, -147.08, -147.06, -147.04, -147.02, -147, -146.98, -146.96, -146.94, -146.92, -146.9, -146.88, -146.86, -146.84, -146.82, -146.8, -146.78, -146.76, -146.74, -146.72, -146.7, -146.68, -146.66, -146.64, -146.62, -146.6, -146.58, -146.56, -146.54, -146.52, -146.5, -146.48, -146.46, -146.44, -146.42, -146.4, -146.38, -146.36, -146.34, -146.32, -146.3, -146.28, -146.26, -146.24, -146.22, -146.2, -146.18, -146.16, -146.14, -146.12, -146.1, -146.08, -146.06, -146.04, -146.02, -146, -145.98, -145.96, -145.94, -145.92, -145.9, -145.88, -145.86, -145.84, -145.82, -145.8, -145.78, -145.76, -145.74, -145.72, -145.7, -145.68, -145.66, -145.64 ;

lat = 59.79, 59.8, 59.81, 59.82, 59.83, 59.84, 59.85, 59.86, 59.87, 59.88, 59.89, 59.9, 59.91, 59.92, 59.93, 59.94, 59.95, 59.96, 59.97, 59.98, 59.99, 60, 60.01, 60.02, 60.03, 60.04, 60.05, 60.06, 60.07, 60.08, 60.09, 60.1, 60.11, 60.12, 60.13, 60.14, 60.15, 60.16, 60.17, 60.18, 60.19,

```
60.2, 60.21, 60.22, 60.23, 60.24, 60.25, 60.26, 60.27, 60.28, 60.29,
60.3, 60.31, 60.32, 60.33, 60.34, 60.35, 60.36, 60.37, 60.38, 60.39,
60.4, 60.41, 60.42, 60.43, 60.44, 60.45, 60.46, 60.47, 60.48, 60.49,
60.5, 60.51, 60.52, 60.53, 60.54, 60.55, 60.56, 60.57, 60.58, 60.59,
60.6, 60.61, 60.62, 60.63, 60.64, 60.65, 60.66, 60.67, 60.68, 60.69,
60.7, 60.71, 60.72, 60.73, 60.74, 60.75, 60.76, 60.77, 60.78, 60.79,
60.8, 60.81, 60.82, 60.83, 60.84, 60.85, 60.86, 60.87, 60.88, 60.89,
60.9, 60.91, 60.92, 60.93, 60.94, 60.95, 60.96, 60.97, 60.98, 60.99, 61,
61.01, 61.02, 61.03, 61.04, 61.05, 61.06, 61.07, 61.08, 61.09, 61.1,
61.11, 61.12, 61.13, 61.14, 61.15, 61.16, 61.17, 61.18, 61.19, 61.2,
61.21, 61.22, 61.23, 61.24, 61.25, 61.26, 61.27, 61.28 ;
}
```
#### <span id="page-43-0"></span>**1.3.4 Winds: NetCDF Curvilinear Grid**

The NetCDF curvilinear grid surface wind model format is very similar to the NetCDF curvilinear grid current format. The only differences are (1) that *air\_u* and *air\_v* are recommended instead of *u* and *v* for the *U* and *V* velocity components and (2) the land mask is not used. The dimension names only need to start with *X*, *Y* or *LAT*, *LON* to be recognized. The variable names must appear as shown. The topology can be saved out the first time and reloaded.

```
netcdf 20040726_11z_HAZMAT { 
dimensions:
         x = 73;
         y = 163;
         time = UNLIMITED ; (12 currently)
variables:
         float time(time) ;
                  time:long_name = "Time" ;
                  time:base_date = 2004, 1, 1, 0 ;
                  time:units = "days since 2004-01-01 0:00:00 00:00" ;
                  time:standard_name = "time" ;
         float lon(y, x) ;
                  lon:long_name = "Longitude" ;
                  lon:units = "degrees_east" ;
                  lon: standard_name = "longitude" ;
         float lat(y, x);
                  lat:long_name = "Latitude" ;
                  lat:units = "degrees_north" ;
                  lat:standard_name = "latitude" ;
float air_u(time, y, x) ;
                  air_u:long_name = "Eastward Air Velocity" ;
                  air u:units = "m/s" :
                  air_u:missing_value = -99999.f ;
                  air u: FillValue = -99999.f ;
                  air_u:standard_name = "eastward_wind" ;
         float air_v(time, y, x) ;
                  air_v:long_name = "Northward Air Velocity" ;
                  air_v:units = 'm/s" ;
                  air_v:missing_value = -99999.f ;
                  air_v:_FillValue = -99999.f ;
                  air v:standard name = "northward wind" ;
global attributes:
                  :file_type = "Full_Grid" ;
                  :Conventions = "COARDS" ;
                  :grid_type = "curvilinear" ;
                  :title = "Forecast: wind+tide+river" ;
```
data:

time = 208.4688, 208.4792, 208.4896, 208.5, 208.5104, 208.5208, 208.5312, 208.5417, 208.5521, 208.5625, 208.5729, 208.5833,,;

<span id="page-44-0"></span>}

#### **1.3.5 Data in Multiple Files: When your NetCDF files start to get too big.**

Longer simulations require more model data, and that can cause problems with putting the entire timeseries into one data file. GNOME allows you to break the time-series into separate files using a master file to identify all the pieces of the time-series in order. This also makes using a series of nowcasts and forecasts strung together to make a time-series. This technique worked well during the 2002 T/V *Prestige* incident in Spain.

Create a text master file with the list of file pathnames (relative to the GNOME directory) in order. The full path name is needed if the files are not in the same directory as GNOME, or in a subdirectory. The file will also need a header line, *NetCDF Files*.

To load the winds in GNOME, load this master file (e.g. [§1.3.5.1](#page-44-1) *[Example – Filename:](#page-44-1)*  [MyMasterFileEx.txt\)](#page-44-1). GNOME will use this as the list of files for the time-series.

#### <span id="page-44-1"></span>*1.3.5.1 Example – Filename:* **MyMasterFileEx.txt**

NetCDF Files [FILE] :day1.nc [FILE] :day2.nc<br>[FILE] :day3.nc [FILE] :day3.nc [FILE] :day4.nc [FILE] :day5.nc [FILE] :day6.nc

 $\overline{\phantom{a}}$ 

## <span id="page-44-2"></span>**2 GNOME Output File Formats**

## <span id="page-44-3"></span>**2.1 MOSS Files for GIS Systems**

GNOME outputs MOSS files 3 through 7:

- File 3: Header information, such as scenario information and any caveats.
- File 4: Positions for Best Guess (Forecast) Lagrangian elements (LEs).
- File 5: Attributes of each of the LEs in File 4.
- File 6: Same as File 4 for the Minimum Regret (Uncertainty) LEs.
- File 7: Same as File 5 for the Minimum Regret (Uncertainty) LEs.

The file formats are documented extensively in HAZMAT Report 96-4, "Digital Distribution Standard for NOAA Trajectory Analysis Information," January 1996, J. A. Galt, D. L. Payton, H. Norris, and C. Friel<sup>[3](#page-44-4)</sup>. We

<span id="page-44-4"></span> $3$  Appendix G of this report provides samples of five trajectory analysis files; samples 3-5 correspond to the above descriptions of File 3, File 4, and File 5.

have not provided example files since you can easily export your own examples from GNOME's GIS or Diagnostic Modes given a Location File<sup>[4](#page-45-2)</sup>.

## <span id="page-45-0"></span>**2.2 NetCDF LE Output File Format**

 $\overline{\phantom{a}}$ 

Below is an example of the NetCDF format for outputting the model LEs. GNOME produces a single file either for a particular time or for the whole model run. It is important to note that each of these attributes grows along the data axis, which is distinguished from the time axis. For example, the attribute *particle\_count* – which grows along the time axis – describes the number of particles being tracked at every time-step. If the model has been configured for uncertainty, an additional file will be created for Minimum Regret.

| Format:     |                                                                                                    |                                                                                                    |                |                       |                                                                                                    |                             |                                                                               |  |  |
|-------------|----------------------------------------------------------------------------------------------------|----------------------------------------------------------------------------------------------------|----------------|-----------------------|----------------------------------------------------------------------------------------------------|-----------------------------|-------------------------------------------------------------------------------|--|--|
|             | classic<br><b>Global Attributes:</b><br>comment<br>$=$<br>creation date $=$<br>source<br>references<br>$=$<br>feature_type<br>$=$<br>institution<br>$=$<br>conventions<br>$=$ |                                                                                                    |                |                       | 'Particle output from the NOAA GNOME model'<br>'2012-09-11 09:38:00'<br>'GNOME version 1.3.5'<br>$=$<br>'http://response.restoration.noaa.gov/gnome'<br>'particle_trajectories'<br>'NOAA Emergency Response Division'<br>'CF-1.6' |                             |                                                                               |  |  |
| Dimensions: | time                                                                                                    |                                                                                                    | $=$            | 241                   |                                                                                                    |                             |                                                                               |  |  |
|             | data                                                                                                    |                                                                                                    | $=$            |                       |                                                                                                    | 241000 (UNLIMITED)          |                                                                               |  |  |
| Variables:  |                                                                                                    |                                                                                                    |                |                       |                                                                                                    |                             |                                                                               |  |  |
|             | time<br>particle_count                                                                                                    | Size:<br>Dimensions:<br>Datatype:<br>Attributes:<br>Size:<br>Dimensions:<br>Datatype:<br>Attributes: | units<br>units | long name<br>calendar | 241x1<br>time<br>double<br>standard name=<br>241x1<br>time<br>int <sub>32</sub>                                                                                                    | $=$<br>$=$<br>$=$<br>$=$    | 'seconds since 2012-09-11 09:00:00'<br>'time'<br>'time'<br>'gregorian'<br>'1' |  |  |
|             |                                                                                                    |                                                                                                    |                | long name             |                                                                                                    | $=$<br>ragged row count $=$ | 'number of particles in a given timestep'<br>'particle count at nth timestep' |  |  |
|             | longitude                                                                                                    | Size:<br>Dimensions:<br>Datatype:<br>Attributes:                                                     |                |                       | 241000x1<br>data<br>single                                                                                                    |                             |                                                                               |  |  |
|             | latitude                                                                                                    | Size:<br>Dimensions:                                                                                 | units          | long_name             | 241000x1<br>data                                                                                                    | $=$<br>$=$                  | 'longitude of the particle'<br>'degrees_east'                                 |  |  |

<span id="page-45-1"></span>**2.2.1 Example – Contents of NetCDF LE File from Whole 2-D Model Run**

<span id="page-45-2"></span> $^4$  Available at http://response.restoration.noaa.gov/oil-and-chemical-spills/oil-spills/response-tools/gnomelocation-files-and-associated-resources.html

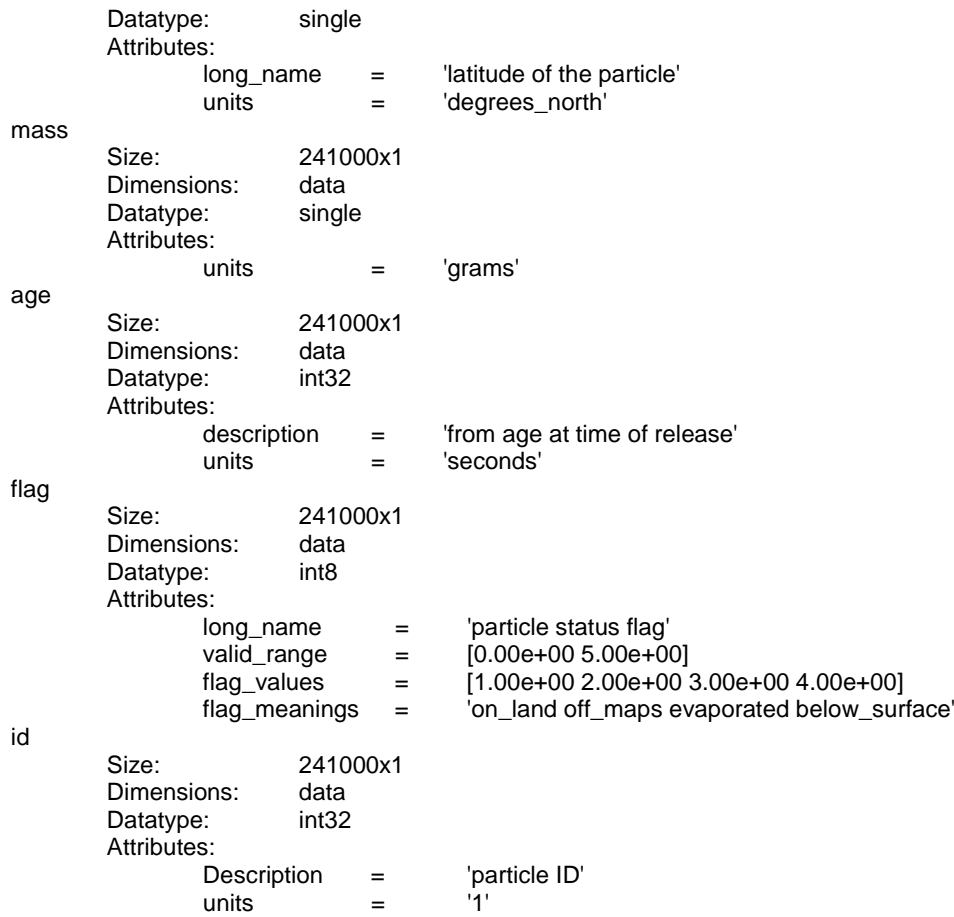

## <span id="page-46-0"></span>**2.2.2 Example – Contents of NetCDF LE File from Whole (pseudo)3-D Model Run**

= 'Particle output from the NOAA GNOME model'

Format: classic Global Attributes:

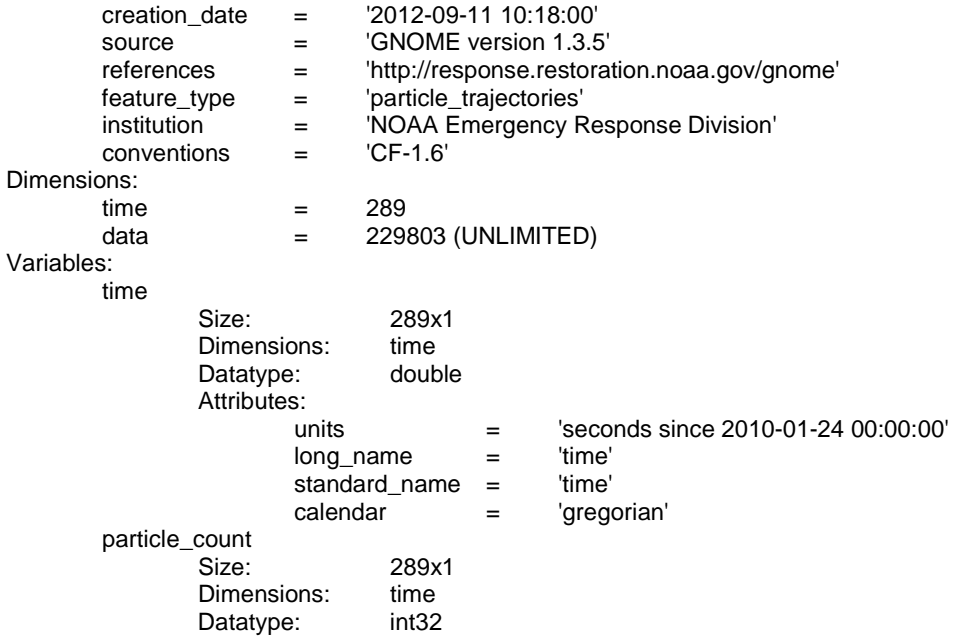

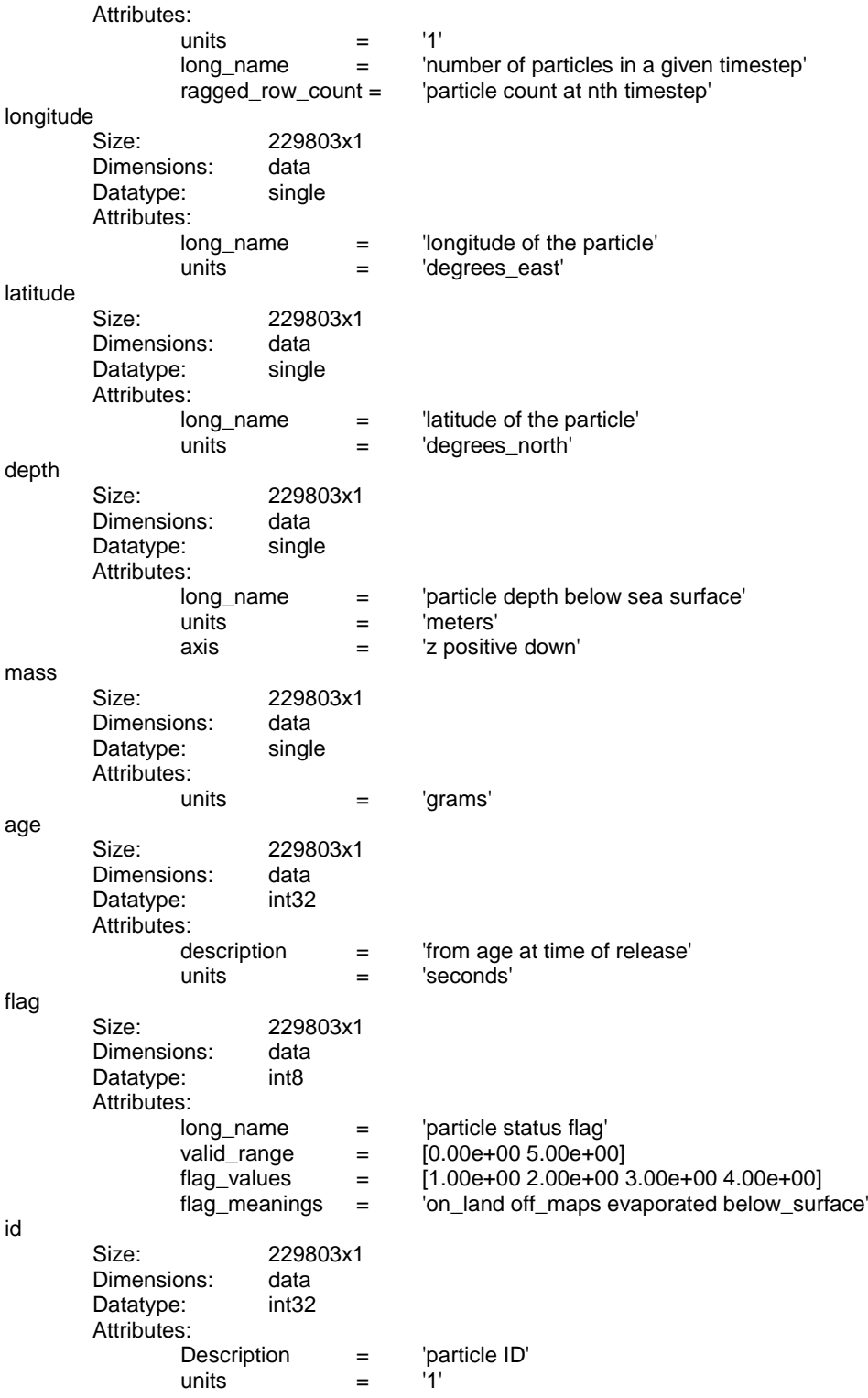

## <span id="page-48-0"></span>**3 GNOME and GNOME Analyst**

## <span id="page-48-1"></span>**3.1 Custom Logo on Output**

Both GNOME and GNOME Analyst can have a custom logo added to their output products. If no custom logo is added, MOSS files will include the GNOME logo, and GNOME Analyst output will include only the GNOME logo in the upper-right corner. (The custom logo is added to the upper-left corner).

- 1. Create a bitmap called *logo.bmp* that contains the desired graphic.
- 2. Place *logo.bmp* into the application folder.
	- a. If you are writing MOSS files, then *logo.bmp* is written into the .MS3 file and *logo.bmp* is copied into the directory where the .MS\* files are being saved. Environmental Systems Research Institute, Inc.'s (Esri's) *ArcGIS for Desktop - Basic* (formerly *ArcView*) uses a 150 × 150 pixel file.
	- b. If you are working with GNOME Analyst, the file *logo.bmp* will be used to draw the logo on the upper-left of the output materials (viz. printed page, bitmap). GNOME Analyst uses a  $48 \times 48$  pixel file.